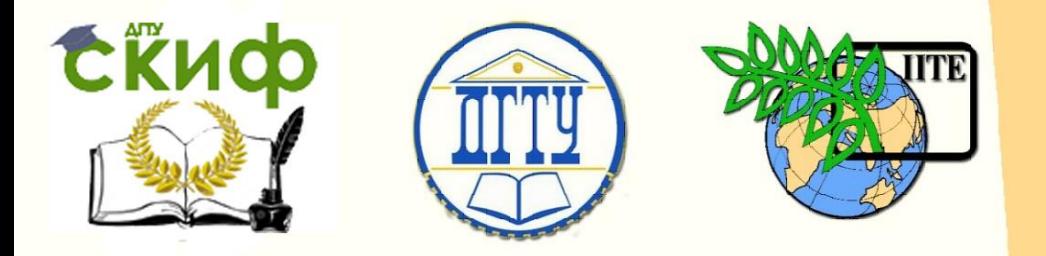

ДОНСКОЙ ГОСУДАРСТВЕННЫЙ ТЕХНИЧЕСКИЙ УНИВЕРСИТЕТ

УПРАВЛЕНИЕ ДИСТАНЦИОННОГО ОБУЧЕНИЯ И ПОВЫШЕНИЯ КВАЛИФИКАЦИИ

Кафедра «Радиоэлектроника»

# **Учебное пособие** «Синтез фильтров»

по дисциплине

# **«Цифровая обработка сигналов»**

Автор Трофименко В. Н.

Ростов-на-Дону, 2018

## **Аннотация**

Учебное пособие предназначено для студентов направления 11.03.01 Радиотехника и направления 11.03.02 Инфокоммуникационные технологии и системы связи очной и заочной форм обучения.

Управление дистанционного обучения и повышения квалификации

# **Автор**

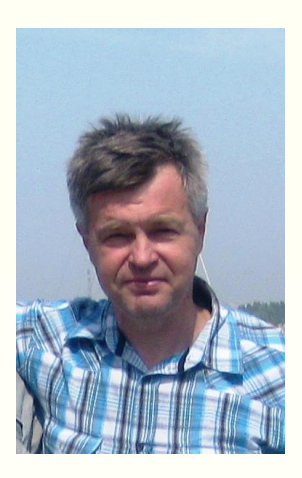

Доцент кафедры "Радиоэлектроника" Трофименко В.Н.

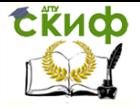

# **Оглавление**

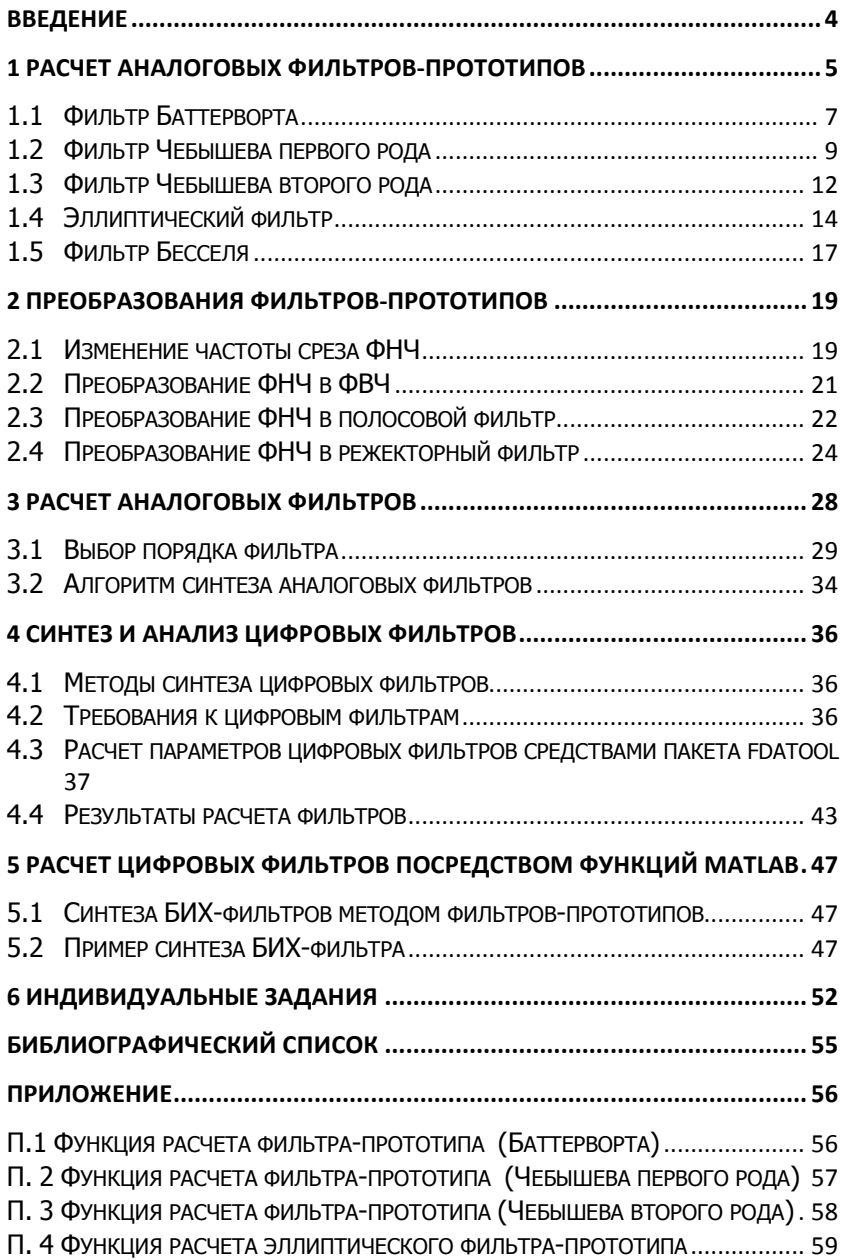

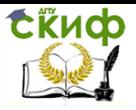

### <span id="page-3-0"></span>**ВВЕДЕНИЕ**

Успехи интегральной технологии цифровых схем, а также развитие новых методов анализа и синтеза устройств цифровой обработки сигналов позволили за последнее время вытеснить из целого ряда приложений традиционную аналоговую технику обработки сигналов. К таким областям относятся радиолокация, телевидение, радиовещание, телефония, сети и телекоммуникации, средства мультимедиа, обработка речевых сигналов, распознавание образов, моделирование виртуальной реальности и т. д. Привлекательность этих устройств связана с их высокими возможностями по точности реализации алгоритмов обработки.

Среди устройств цифровой обработки сигналов широкое распространение получили цифровые фильтры. В этих устройствах точность набора коэффициентов определяется лишь числом разрядов разрядной сетки. В цифровых фильтрах можно легко изменять коэффициенты, и, следовательно, характеристики фильтра, не изменяя структуры набора, что создает уникальные возможности осуществления алгоритмов обработки сигналов. Для разработчиков создаются самые широкие возможности для синтеза перестраиваемых, адаптивных и многофункциональных фильтров.

Методическое пособие направлено на развитие у студентов навыков по анализу и синтезу цифровых фильтров с использованием современного пакета математического моделирования MATLAB. В нем приведены краткие теоретические сведения, варианты заданий на курсовое проектирование, а также примеры.

Для студентов высших учебных заведений радиотехнических

Управление дистанционного обучения и повышения квалификации

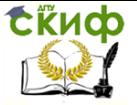

«Цифровая обработка сигналов»

<span id="page-4-0"></span>специальностей.

### **1 РАСЧЕТ АНАЛОГОВЫХ ФИЛЬТРОВ-ПРОТОТИПОВ**

Одной из часто возникающих на практике задач электросвязи является создание фильтров, пропускающих сигналы в определенной полосе частот и задерживающих остальные частоты. При этом различают:

 фильтры нижних частот (ФНЧ; английский термин – lowpass filter), пропускающие частоты, меньшие некоторой частоты среза  $\omega_{\scriptscriptstyle 0}$  ;

– *фильтры верхних частот* (ФВЧ; английский термин – highpass filter), пропускающие частоты, большие некоторой частоты среза  $\mathscr{O}_0$  ;

 полосовые фильтры (ПФ; английский термин – band-pass filter), пропускающие частоты в некотором диапазоне  $\omega_{\mathit{p}}...\omega_{\mathit{2}}$  (они могут также характеризоваться средней частотой  $\omega_0 = (\omega_1 + \omega_2)/2$  и шириной полосы пропускания  $\Delta \omega_0 = \omega_2 - \omega_1$ );

 режекторные фильтры (возможные названия – заграждающий фильтр, фильтр-пробка, полосно-задерживающий фильтр; английский термин – band-stop filter), пропускающие на выход все частоты, кроме лежащих в некотором диапазоне  $\omega_{\rm p}...\omega_{\rm p}$  (они тоже могут характеризоваться средней частотой  $\omega_{0} = (\omega_{1} + \omega_{2})/2$ и шириной полосы задерживания  $\varDelta \omega_{0} = \omega_{2} - \omega_{1}$ ).

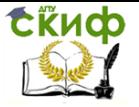

Идеальная форма АЧХ фильтров этих четырех типов показана на рисунке 1.1.

Однако такая идеальная (прямоугольная) форма АЧХ не может быть физически реализована. Поэтому в теории аналоговых фильтров разработан ряд методов аппроксимации прямоугольных АЧХ. Кроме того, рассчитав ФНЧ, можно несложными преобразованиями изменить его частоту среза, превратить его в ФВЧ, полосовой либо режекторный фильтр с заданными параметрами. Поэтому расчет аналогового фильтра начинается с расчета так называемого *фильтра-прототипа*, представляющего собой ФНЧ с частотой среза, равной 1 рад/с. Далее применяются функции преобразования частоты среза и преобразования типов фильтров.

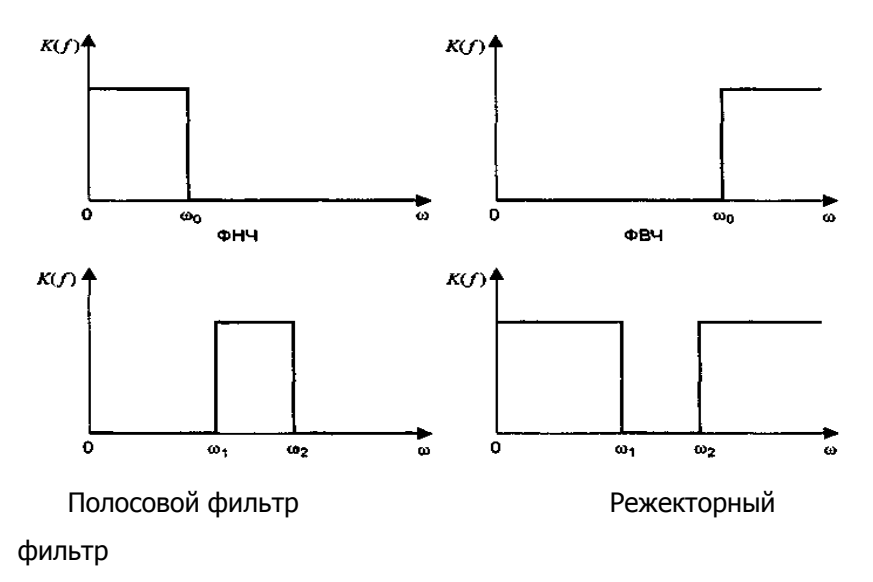

<span id="page-5-0"></span>Рисунок 1.1 - АЧХ фильтров различного типа

Все функции МАТLАВ для расчета аналоговых прототипов возвращают векторы-столбцы нулей и полюсов функции передачи, а также значение коэффициента усиления.

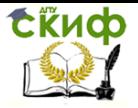

При сравнении результатов использования фильтров различного типа в какой-либо системе обработки сигналов следует помнить о том, что частота среза для разных фильтров определяется по-разному. Так для фильтра Баттерворта частота среза определяется по уровню 1⁄√2, для фильтра Чебышева первого рода и эллиптического фильтра – по уровню пульсаций в полосе пропускания, для фильтра Чебышева второго рода – по уровню пульсаций в полосе задерживания. Наконец, для фильтра Бесселя само понятие частоты среза является весьма условным.

### **1.1 Фильтр Баттерворта**

<span id="page-6-0"></span>Функция передачи фильтра-прототипа Баттерворта (Butterworth filter) не имеет нулей, а ее полюсы равномерно расположены на s-плоскости в левой половине окружности единичного радиуса (рисунок [1.2,](#page-7-0) а).

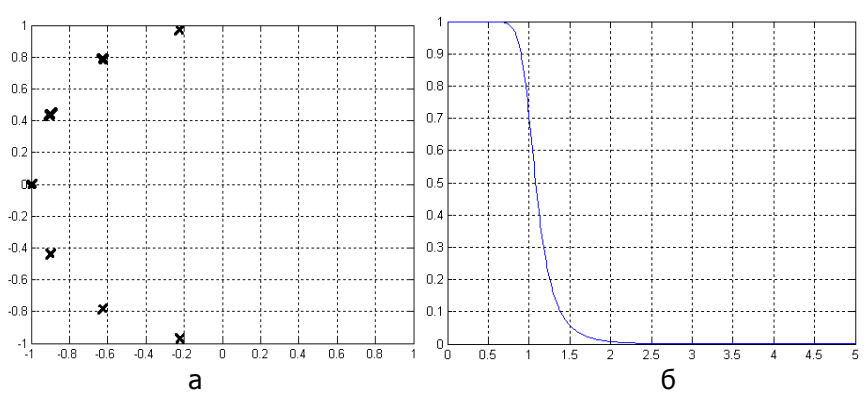

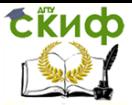

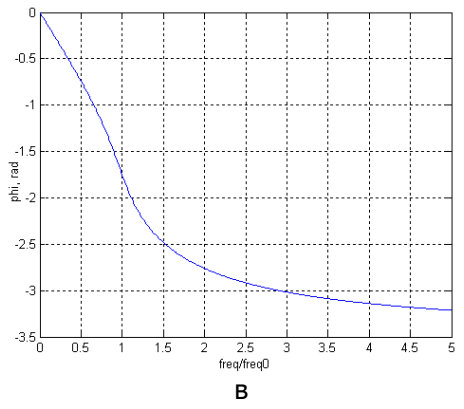

<span id="page-7-0"></span> $a$  – расположение полюсов, 6 – АЧХ,  $B$  – ФЧХ

Рисунок 1.2 - Характеристики фильтра Баттерворта седьмого по-

рядка

Благодаря такому размещению полюсов формула для АЧХ фильтра Баттерворта оказывается очень простой:

$$
K(\omega) = \frac{1}{\sqrt{1 + \left(\frac{\omega}{\omega_0}\right)^{2n}}} \tag{1.1}
$$

где  $\omega_0$  - частота среза (для фильтра-прототипа она равна 1 рад/с), л - порядок фильтра.

Коэффициент передачи на нулевой частоте равен 1, а на частоте среза независимо от порядка фильтра составляет  $1/\sqrt{2} \approx 0.707 \approx -3\delta$ 6. При  $\omega \rightarrow \infty$  АЧХ стремится к нулю.

АЧХ фильтра Баттерворта (рисунок. 1.2, б) является макси*мально плоской* при  $\omega = 0$  и  $\omega \rightarrow \infty$ . Это означает, что в данных точках равны нулю  $2n-1$  производных АЧХ по частоте. В целом АЧХ монотонно спадает от единицы до нуля при изменении частоты от нуля до бесконечности.

В МАТLAВ расчет аналогового фильтра-прототипа Баттерворта производится с помошью функции *buttap*:

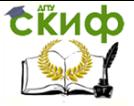

### [z, p,  $k$ ] = buttap(n);

Входной целочисленный параметр n - это порядок фильтра, z и  $p$  – значения нулей и полюсов в передаточной функции фильтра,  $k$  - значения коэффициента усиления (по умолчанию выбирается 200 точек частоты, логарифмически равномерно распределенные в диапазоне от 0,1 до 10 значений частоты среза).

На рисунке 1.2 показано расположение полюсов фильтра Баттерворта 7-го порядка на комплексной плоскости, а также его АЧХ и ФЧХ. В приложении приведена функция *batter analog(n)*, возвращающая значения полюсов ( $p$ ) и коэффициенты знаменателя (а) и числителя (b) передаточной функции, а также выводящая графики АЧХ, ФЧХ и карту расположения полюсов.

### 1.2 Фильтр Чебышева первого рода

<span id="page-8-0"></span>Функция передачи фильтра Чебышева первого рода (Chebyshev type I filter) также не имеет нулей, а ее полюсы расположены в левой половине эллипса на я-плоскости (рисунок 1.3, а).

АЧХ фильтра Чебышева первого рода описывается следующим образом:

$$
K(\omega) = \frac{1}{\sqrt{1 + \varepsilon^2 T_n^2 \left(\frac{\omega}{\omega_0}\right)}}
$$
\n(1.2)

где  $\omega_0$  – частота среза,  $T_n(x)$  – полином Чебышева п-го порядка,  $\pi$  – порядок фильтра,  $\varepsilon$  – коэффициент неравномерности, параметр, определяющий величину пульсаций АЧХ в полосе пропускания.

Полином Чебышева Тл(х)

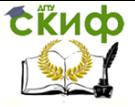

$$
T_n(x) = \cos(n \cdot ar \cos(x)) \tag{1.3}
$$

при  $|x|$  <1 колеблется в диапазоне -1...+1, а при  $|x| > 1$  неограниченно возрастает по абсолютной величине. Поэтому АЧХ фильтра Чебышева первого рода в полосе пропускания (при  $\left| \omega<\omega_0\right|$ ) колеблется между значениями  $\textit{1}/\sqrt{1+\varepsilon^{2}}$  и 1, а вне полосы пропускания (при  $\ket{a}$   $\ket{a}$ ) монотонно затухает до нуля (рисунок  $1.3$ ,  $\beta$ ).

Коэффициент передачи на нулевой частоте равен 1 при нечетном порядке фильтра и  $\textit{1}/\sqrt{\textit{1} + \varepsilon^2} \,$  0 – при четном. На частоте среза коэффициент передачи фильтра равен  $\left\lfloor 1/\sqrt{I+\varepsilon^2}\right\rfloor$ , то есть уровню пульсаций АЧХ в полосе пропускания. При  $\omega$   $\rightarrow$   $\infty$  АЧХ стремится к нулю.

По сравнению с фильтром Баттерворта того же порядка фильтр Чебышева обеспечивает более крутой спад АЧХ в области перехода от полосы пропускания к полосе задерживания.

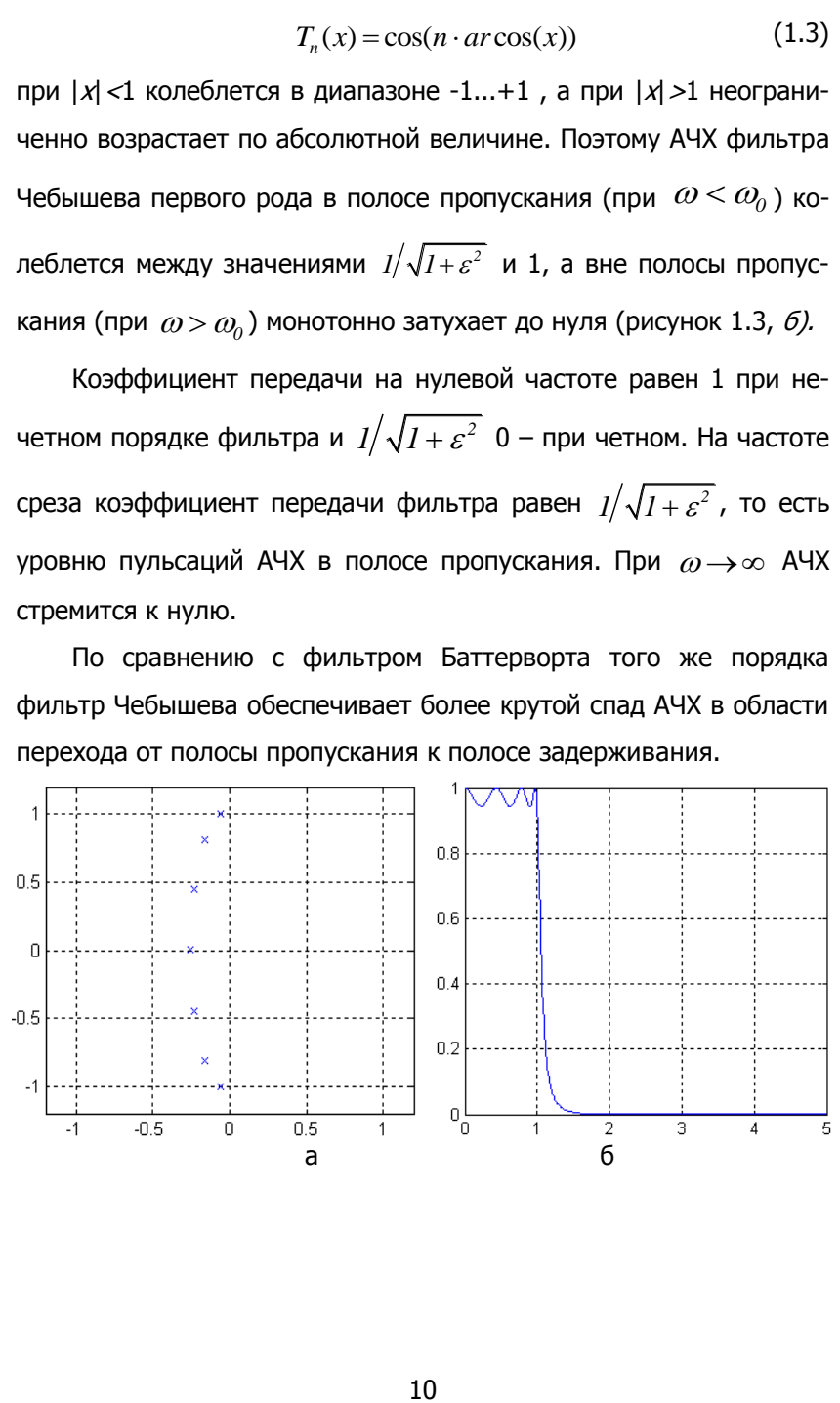

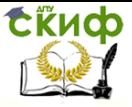

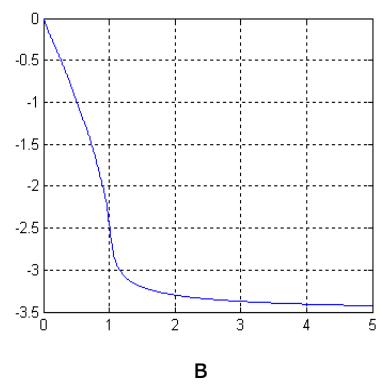

<span id="page-10-0"></span> $a$ – расположение полюсов на комплексной плоскости,

 $6 - A YX, B - \Phi YX$ 

Рисунок 1.3 – Характеристики фильтра Чебышева 1-го рода седьмого порядка

Значение параметра  $\,\mathcal E\,$  и уровень пульсаций  $R_\rho$  (в децибелах) связаны следующим образом:

едующим образом:  
\n
$$
R_p = 201g(\sqrt{I + \varepsilon^2}) = 101g(I + \varepsilon^2), \quad \varepsilon = \sqrt{10^{R_p/10} - I}.
$$
 (1.4)

При  $\omega$   $\rightarrow$   $\infty$  АЧХ фильтра Чебышева первого рода является максимально плоской.

В MATLAB фильтр-прототип Чебышева первого рода рассчитывается с помощью функции *cheblap*:

$$
[z, p, k] = cheblap(n, Rp)
$$

Здесь  $n$  – порядок фильтра,  $R_p$  – уровень пульсаций в полосе пропускания (в децибелах).

На рисунке [1.3](#page-10-0) показано расположение полюсов фильтра Чебышева 1-го рода седьмого порядка на комплексной плоскости, а также его АЧХ и ФЧХ. В приложении приведена функция  $cheb1_$ analog(n, Rp), возвращающая значения полюсов (р) и коэффициенты знаменателя  $(a)$  и числителя  $(b)$  передаточной

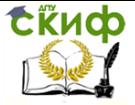

функции, а также выводящая графики АЧХ, ФЧХ и карту расположения полюсов.

### 1.3 Фильтр Чебышева второго рода

<span id="page-11-0"></span>Функция передачи фильтра Чебышева второго рода (Chebyshev type II filter), в отличие от предыдущих случаев, имеет и нули, и полюсы (рисунок 1.4, а). Она связана с функцией передачи фильтра Чебышева первого рода следующим образом:

$$
H_2(s) = I - H_1(l/s) , \t\t(1.5)
$$

где  $H_1(s)$ ,  $H_2(s)$  - функции передачи фильтров-прототипов Чебышева первого и второго рода, соответственно.

Полюсы функции передачи фильтров-прототипов Чебышева первого и второго рода ( $p_{ii}$  и  $p_{2i}$  соответственно) связаны друг с другом соотношением

$$
p_{2i} = 1/p_{1i} \tag{1.6}
$$

По этой причине фильтры Чебышева второго рода называют еще инверсными фильтрами Чебышева (inverse Chebyshev filter).

АЧХ фильтра Чебышева второго рода описывается следующим образом:

$$
K(\omega) = \frac{1}{\sqrt{1 + \frac{\varepsilon^2}{T_n^2(\omega_{\omega_0})}}}
$$
(1.7)

где  $\omega_0$  – частота среза,  $T_n(x)$  – полином Чебышева *п*-го порядка, *п* - порядок фильтра,  $\varepsilon$  - коэффициент неравномерности, параметр, определяющий величину пульсаций АЧХ в полосе задерживания.

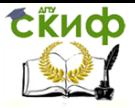

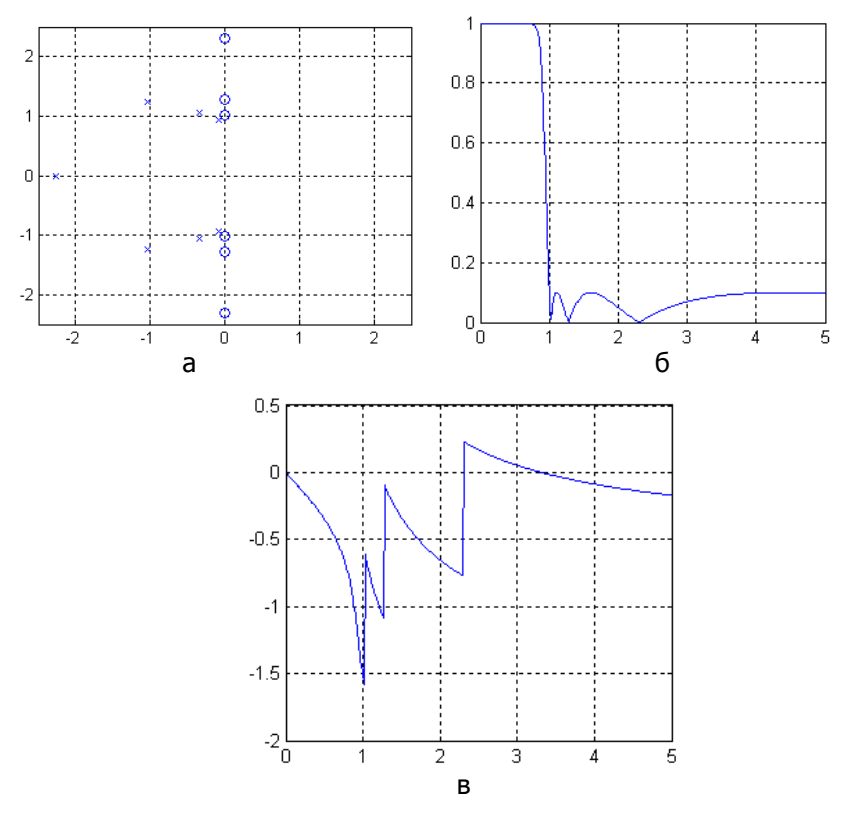

 $a$  — расположение полюсов на комплексной плоскости,

 $6 - A$ ЧХ,  $B - \Phi$ ЧХ

<span id="page-12-0"></span>Рисунок 1.4 – Характеристики фильтра Чебышева 2-го рода 7-го порядка

Следует отметить, что частотой среза фильтра Чебышева второго рода считается не конец полосы пропускания, а начало полосы задерживания.

В результате указанного выше преобразования функции передачи АЧХ фильтра Чебышева второго рода ведет себя следующим образом: в полосе пропускания она монотонно затухает, а в

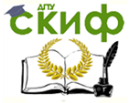

полосе задерживания колеблется между нулем и значением  $1/\sqrt{1+\varepsilon^2}$  (рисунок [1.4,](#page-12-0) *б).* 

Коэффициент передачи фильтра на нулевой частоте равен 1, на частоте среза – заданному уровню пульсаций в полосе задерживания. При  $\omega \rightarrow \infty$  коэффициент передачи равен нулю при нечетном порядке фильтра и уровню пульсаций – при четном.

Значение параметра  $\,\mathcal{E}\,$  и уровень пульсаций  $\,\mathcal{R}_{\scriptscriptstyle S}\,$ (в децибелах) связаны следующим образом:

$$
R_s = 20 \lg(\sqrt{1 + \varepsilon^2}) = 10 \lg(1 + \varepsilon^2), \quad \varepsilon = \sqrt{10^{R_s/10} - 1} \tag{1.8}
$$

При  $\omega = 0$  АЧХ фильтра Чебышева второго рода является максимально плоской.

В MATLAB фильтр-прототип Чебышева второго рода рассчитывается с помощью функции *cheb2ap* 

$$
[z, p, k] = cheb2ap(n, Rs),
$$

где  $n$  – порядок фильтра,  $Rs$  – уровень пульсаций в полосе задерживания (в децибелах).

На рисунке [1.4](#page-12-0) показано расположение на комплексной плоскости полюсов фильтра Чебышева второго рода седьмого порядка с уровнем пульсаций 20 дБ, а также его АЧХ и ФЧХ. В приложении приведена функция *cheb2 analog(n, Rs)*, возвращающая значения полюсов ( $p$ ) и коэффициенты знаменателя ( $a$ ) и числителя ( $b$ ) передаточной функции, а также выводящая графики АЧХ, ФЧХ и карту расположения полюсов.

### <span id="page-13-0"></span>**1.4 Эллиптический фильтр**

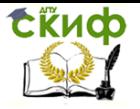

Эллиптические фильтры (фильтры Кауэра; английские термины — *elliptic filter, Cauer filter*) в некотором смысле объединяют в себе свойства фильтров Чебышева первого и второго рода, поскольку АЧХ эллиптического фильтра имеет пульсации заданной величины, как в полосе пропускания, так и в полосе задерживания (рисунок [1.5,](#page-15-0) б). За счет этого удается обеспечить максимально возможную (при фиксированном порядке фильтра) крутизну ската АЧХ, то есть переходной зоны между полосами пропускания и задерживания.

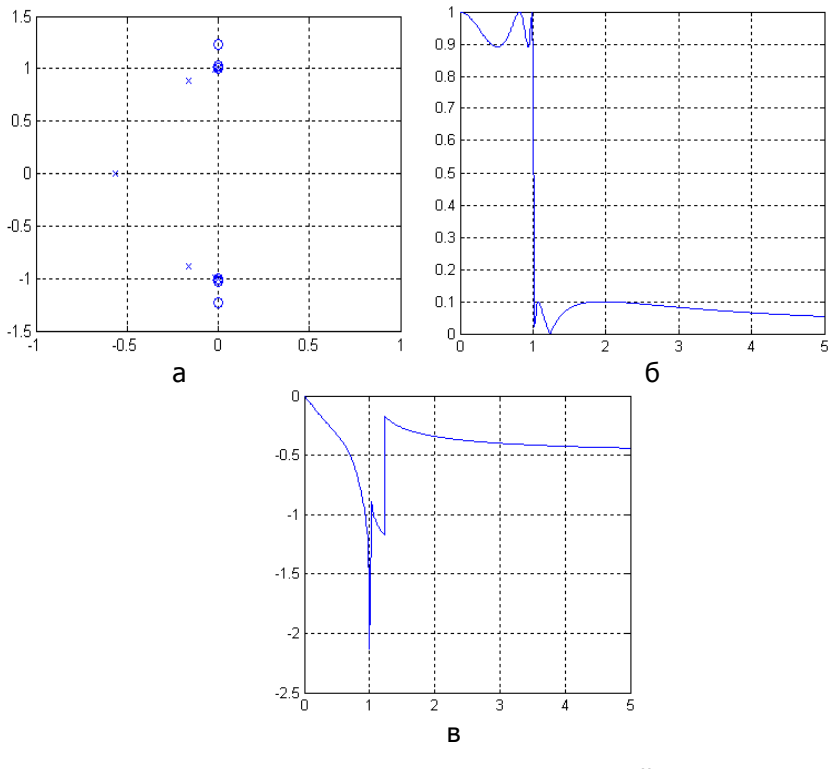

 $a$ – расположение полюсов на комплексной плоскости,

 $6 - A$ ЧХ,  $B - \Phi$ ЧХ

Управление дистанционного обучения и повышения квалификации

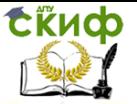

«Цифровая обработка сигналов»

### <span id="page-15-0"></span>Рисунок 1.5 - Характеристики эллиптического фильтра седьмого порядка

Функция передачи эллиптического фильтра имеет как полюсы, так и нули. Нули, как и в случае фильтра Чебышева второго являются чисто мнимыми и образуют комплекснорода, сопряженные пары (рисунок 1.5, а). Количество нулей функции передачи равно максимальному четному числу, не превосходящему порядка фильтра.

АЧХ эллиптического фильтра описывается следующей формулой:

$$
K(\omega) = \frac{1}{\sqrt{1 + \varepsilon^2 R_n^2(\omega/\omega_0, L)}}\tag{1.9}
$$

где  $\omega_0$  – частота среза,  $\pi$  – порядок фильтра,  $R_1$ (...) – рациональная функция Чебышева  $n$ -го порядка  $\mathcal E$  и  $L$  - коэффициенты неравномерности, параметры, определяющие величину пульсаций в полосах пропускания и задерживания.

В *MATLAВ* эллиптический фильтр-прототип рассчитывается с помощью функции ellipap:

где  $n$  – порядок фильтра,  $Rp$  – уровень пульсаций в полосе пропускания, Rs - уровень пульсаций в полосе задерживания Уровни пульсации указываются в децибелах

На рисунке 1.5 показано расположение на комплексной плоскости нулей и полюсов эллиптического фильтра 7-го порядка с уровнем пульсаций 1 дБ в полосе пропускания и 20 дБ в полосе задерживания, а также его АЧХ и ФЧХ. В приложении приведена функция *ellip analog(n, Rp, Rs)*, возвращающая значения полюсов

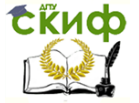

(р) и коэффициенты знаменателя (а) и числителя (b) передаточной функции, а также выводящая графики АЧХ, ФЧХ и карту расположения полюсов.

#### Фильтр Бесселя  $1.5$

<span id="page-16-0"></span>В отличие от фильтров предыдущих типов, фильтры Бесселя (Bessel filter) не аппроксимируют прямоугольную АЧХ - их АЧХ (рис. 1.6, 6) по форме близка к гауссовой кривой (точнее, стремится к ней с ростом порядка фильтра) Практическая ценность фильтров Бесселя определяется тем, что для них зависимость группового времени задержки от частоты является максимально гладкой в точке  $\omega = 0$  и групповая задержка очень мало меняется в полосе пропускания.

Функция передачи фильтра Бесселя имеет только полюсы, лежащие на окружности с центром в положительной области вешественной оси (рис. 1.6, а). Сама функция передачи имеет следующий вид

 $(1.10)$ 

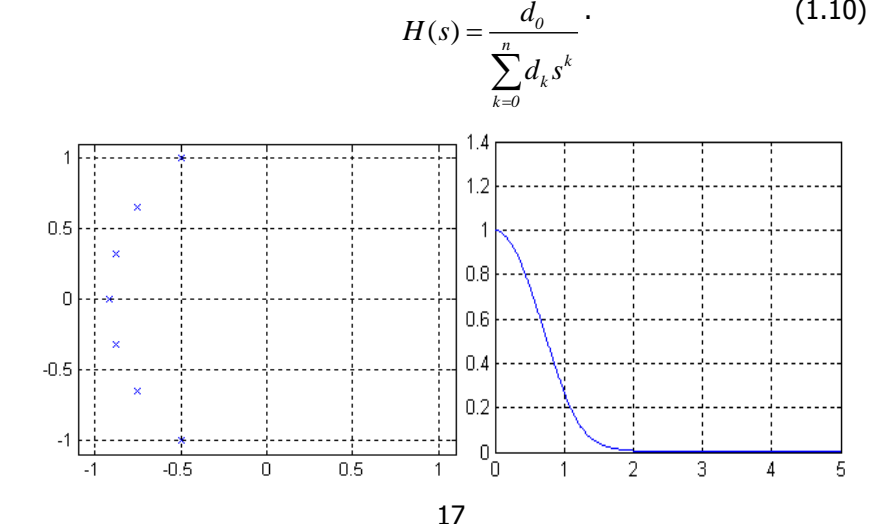

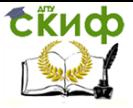

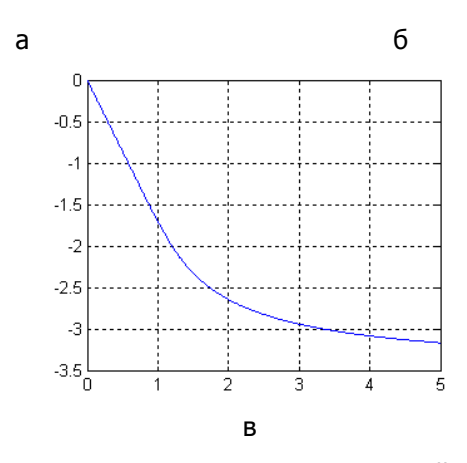

<span id="page-17-0"></span> $a$ – расположение полюсов на комплексной плоскости,  $6 - A$ ЧХ,  $B - \Phi$ ЧХ

Рисунок 1.6 – Характеристики фильтра Бесселя 7-го порядка

Коэффициенты полинома знаменателя рассчитываются по следующей формуле

$$
d_k = \frac{(2n-k)!}{2^{n-k}k!(n-k)!}
$$

В MATLAB фильтр-прототип Бесселя рассчитывается с помощью функции besselap:

$$
[z, p, k] = b \text{esselap}(n)
$$

где  $n$  – порядок фильтра.

На рис. [1.6](#page-17-0) показано расположение на комплексной плоскости нулей и полюсов фильтра Бесселя 5-го порядка, а также его АЧХ и ФЧХ.

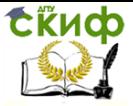

#### <span id="page-18-0"></span> $\overline{\mathbf{2}}$ ПРЕОБРАЗОВАНИЯ ФИЛЬТРОВ-ПРОТОТИПОВ

Следующий этап после расчета фильтра-прототипа - его преобразование с целью получения фильтра заданного вида с требуемыми частотами среза. Для этого используются приведенные ниже четыре функции МАТLАВ. Принцип составления их имен следующий: сначала идет сокращение /р, означающее, что исходным фильтром является ФНЧ (low-pass), потом следует символ преобразования 2 и в конце стоит обозначение типа результирующего фильтра:

- lp21p изменение частоты среза ФНЧ (low-pass);
- $-$  lp2hp преобразование ФНЧ в ФВЧ (high-pass);
- lp2bp преобразование ФНЧ в полосовой фильтр (bandpass);
- I2bs преобразование ФНЧ в режекторный фильтр (bandstop).

Все эти функции могут преобразовывать фильтры, заданные двумя способами - в виде коэффициентов полиномов числителя и знаменателя функции передачи либо в пространстве состояний. Различаются эти два варианта по числу входных и выходных параметров.

#### Изменение частоты среза ФНЧ  $2.1$

<span id="page-18-1"></span>Изменение частоты среза ФНЧ-прототипа сводится к простому масштабированию частотной оси и выполняется путем следующей замены переменной с в выражении для функции передачи:

СЁЦФ Управление дистанционного обучения и повышения квалификации

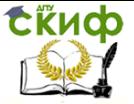

«Цифровая обработка сигналов»

$$
s \to \frac{s}{\omega_o} \tag{2.1}
$$

где  $\omega$  - требуемая частота среза ФНЧ. Такое преобразование производится функцией /p21p.

> $[b1, a1] = |p2|p(b, a, w0).$ [A1, B1, C1, D1] =  $|p2|p(A, B, C, D, w0)$

Входными параметрами функции являются описание фильтра (в виде коэффициентов полиномов числителя и знаменателя функции передачи — b, a, или в пространстве состояний - A, B, C, D) и требуемая частота среза  $w0$ . Возвращаемый результат - пересчитанные параметры фильтра.

В качестве примера рассмотрим преобразование фильтрапрототипа Баттерворта седьмого порядка в ФНЧ с частотой среза 500 рад $\cdot$ с<sup>-1</sup>.

[p, b, a]=batter analog(7); [b1, a1] =  $|p2|p(b, a, 500)$ ;  $w1 = 0.5.2500$ ; % диапазон изменения частот вывода графиков

 $h1 = \frac{f}{e}$  a1, w1);  $\frac{1}{2}$  % комплексный коэффициент

передачи

figure plot(w1, abs(h1)), grid % график АЧХ figure

plot(w1, unwrap(angle(h1))/pi), grid % график ФЧХ

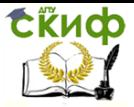

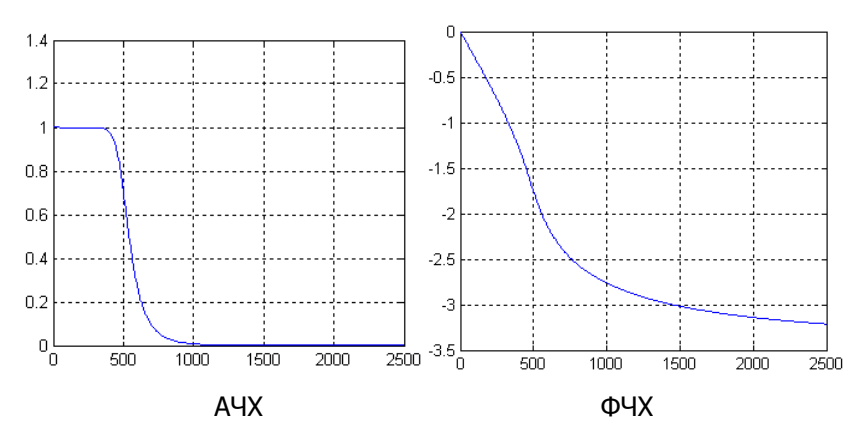

Рисунок 2.1 - Характеристики ФНЧ Баттерворта седьмого порядка

#### Преобразование ФНЧ в ФВЧ  $2.2$

<span id="page-20-0"></span>Преобразование ФНЧ-прототипа в ФВЧ требует инверсии частотной оси и выполняется путем следующей замены переменной *s* в выражении для функции передачи:

$$
s \to \omega_0 / s \tag{2.2}
$$

где  $\omega_0$  - требуемая частота среза ФВЧ, с помощью функции /p2hp:

Входными параметрами функции являются описание фильтра (в виде коэффициентов полиномов числителя и знаменателя функции передачи - b, а или в пространстве состояний - A, B, C, D) и требуемая частота среза  $w0$ . Возвращаемый результат - пересчитанные параметры фильтра.

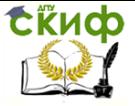

#### <span id="page-21-0"></span>Преобразование ФНЧ в полосовой фильтр  $2.3$

Преобразование ФНЧ-прототипа в полосовой фильтр требует более сложной трансформации частотной оси, чем в предыдущих случаях. Так, нулевая и бесконечная частоты должны преобразовываться в бесконечное значение на частотной оси ФНЧпрототипа (там, где его коэффициент передачи стремится к нулю). Частоты, соответствующие краям требуемой полосы пропускания, должны после преобразования давать значения  $\pm 1$ , равные частоте среза ФНЧ-прототипа. Наконец, преобразование должно выполняться с помощью дробно-рациональной функции, чтобы сохранить дробно-рациональную структуру функции передачи.

Перечисленным требованиям удовлетворяет следующая замена переменной s:

$$
s \to Q \frac{\left(s/\omega_o\right)^2 + I}{s/\omega_o} \tag{2.3}
$$

ГДе  $\omega_0 = \sqrt{\omega_1 \omega_2}$ ,  $Q = \omega_0 / (\omega_2 - \omega_1)$ ,  $\omega_1$  и  $\omega_2$  соответственно нижняя и верхняя границы полосы пропускания фильтра.

Такое преобразование выполняется функцией /p2bp:

 $[b1, a1] = lp2bp(b, a, w0, Bw),$  $[A1, B1, C, D1] = lp2bp(A, B, C, D, w0, Bw).$ 

Входными параметрами функции являются описание фильтра (в виде коэффициентов полиномов числителя и знаменателя функции передачи – b, а или в пространстве состояний – A, B, C, D, средняя частота WO и ширина Ву полосы пропускания фильтра (в радианах в секунду) -  $B\omega = \omega_1 - \omega_1$ . Возвращаемый результат пересчитанные параметры фильтра.

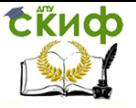

Рассчитаем в качестве примера полосовой фильтр Чебышева первого рода пятого порядка с полосой пропускания от 1 кГц до 5 кГц и уровнем пульсаций в полосе пропускания 3 дБ:

 $[z, p, k] = cheblap(5, 3); %$  нули и полюсы прототипа 5 порядка

% 3 дб уровень пульсаций в

 $\Box$  $[b, a] = zp2tf(z, b, k);$ % коэффициенты функции передачи  $f1 = 1e3;$ % нижняя частота среза  $f2 = 5e3$ ; % верхняя частота среза  $w0 = 2 * pi * sqrt(f1 * f2);$  % средняя частота  $Bw = 2 * pi * (f2 - f1);$  % полоса пропускания  $[b, a] = lp2bp(b, a, w0, Bw);$  % полосовой фильтр  $f = 0:1:10e3;$ % вектор частот для вывода  $h = \frac{freqs}{b}$ , a,  $2 * pi * f$ ); % комплексный коэффициент передачи figure plot(f/1000, abs(h)), grid % график АЧХ axis tight figure plot(f/1000, unwrap(angle(h))/pi), grid % график ФЧХ

Построенные графики АЧХ и ФЧХ, приведенные на рисунке 2.2, показывают, что характеристики фильтра несимметричны они сжаты слева и растянуты справа. Если проанализировать формулу замены переменной, использованную для преобразова-

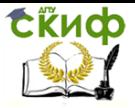

ния ФНЧ в полосовой фильтр, окажется, что частоты, на которых коэффициент передачи имеет одинаковые значения, связаны соотношением  $\omega_{0}^{2} = \omega_{1}\omega_{2}$ . Поэтому графики станут симметричными, если использовать логарифмический масштаб по оси частот.

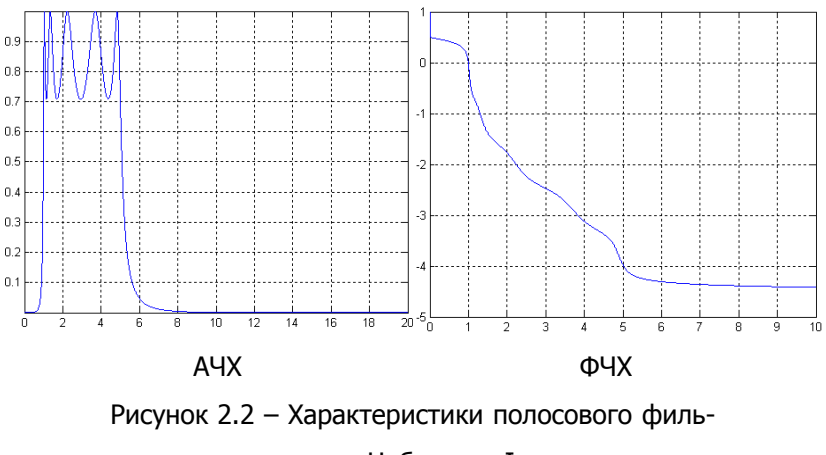

<span id="page-23-1"></span>тра Чебышева-І пятого порядка

Асимметрия частотных характеристик проявляется тем сильнее, чем больше отношение граничных частот полосы пропускания фильтра. Именно по этой причине в рассмотренном примере специально использованы столь сильно (в 5 раз) различающиеся частоты среза.

### <span id="page-23-0"></span>2.4 Преобразование ФНЧ в режекторный фильтр

Для преобразования ФНЧ-прототипа в режекторный фильтр трансформация частотной оси должна быть обратной по отношению к предыдущему случаю. Нулевая и бесконечная частоты должны преобразовываться в нулевое значение на частотной оси ФНЧ-

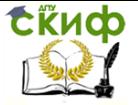

прототипа (там, где коэффициент передачи велик). Частоты, соответствующие краям требуемой полосы задерживания, должны после преобразования давать значения ±1, равные частоте среза ФНЧпрототипа. Кроме того, некоторое значение частоты в полосе задерживания должно преобразовываться в бесконечность (там, где коэффициент передачи ФНЧ-прототипа стремится к нулю). Наконец, должно выполняться с преобразование ПОМОШЬЮ дробнорациональной функции, чтобы сохранить дробно-рациональную структуру функции передачи.

Перечисленным требованиям удовлетворяет следующая замена переменной s:

$$
s \rightarrow \frac{s/a_0}{Q(s/a_0)^2 + 1}
$$
 (2.4)

ГДе  $\omega_0 = \sqrt{\omega_0 \omega_2}$ ,  $Q = \omega_0 / (\omega_2 - \omega_1)$ ,  $\omega_1$  и  $\omega_2$  соответственно нижняя и верхняя границы полосы задерживания фильтра.

Такое преобразование выполняется функцией /p2bs.

 $[b1, a1] = lp2bs(b, a, w0, Bw),$  $[A1, B1, C, D1] = lp2bs(A, B, C, D, w0, Bw).$ 

Входными параметрами функции являются описание фильтра (в виде коэффициентов полиномов числителя и знаменателя функции передачи - b, а или в пространстве состояний - A, B, C, D, средняя частота *иО* и ширина Ви полосы задерживания фильтра (в радианах в секунду). Возвращаемый результат - пересчитанные параметры фильтра.

Рассчитаем в качестве примера заграждающий фильтр Чебышева первого рода пятого порядка с полосой пропускания от 1 кГц до 5 кГц и уровнем пульсаций в полосе пропускания 3 дБ (рисунок 2.3). Ниже представлена программа расчета.

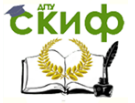

% Расчет заграждающего фильтра с полосой 1-5 кГЦ % и ослаблением в полосе пропускания 3 дБ  $[p, b, a] = \text{cheb1}$ \_analog(5, 3);  $f1 = 1e3$ ;  $\%$  нижняя частота среза  $f2 = 5e3$ ;  $\frac{1}{2}$   $\frac{1}{2}$  $w0 = 2 * pi * sqrt(f1 * f2);$  % средняя частота  $Bw = 2 * pi * (f2 - f1);$  % полоса пропускания  $[b1, a1] = lp2bs(b, a, w0, Bw);$  $f = 0.1.10e3$ ;  $\frac{m}{2}$  % диапазон частот вывода графиков  $h = \text{freqs}(b1, a1, 2 * pi * f);$  % комплексный коэффициент передачи

figure plot(f/1000, abs(h)), grid % график АЧХ figure

plot(f/1000, unwrap(angle(h))/pi), grid % график ФЧХ

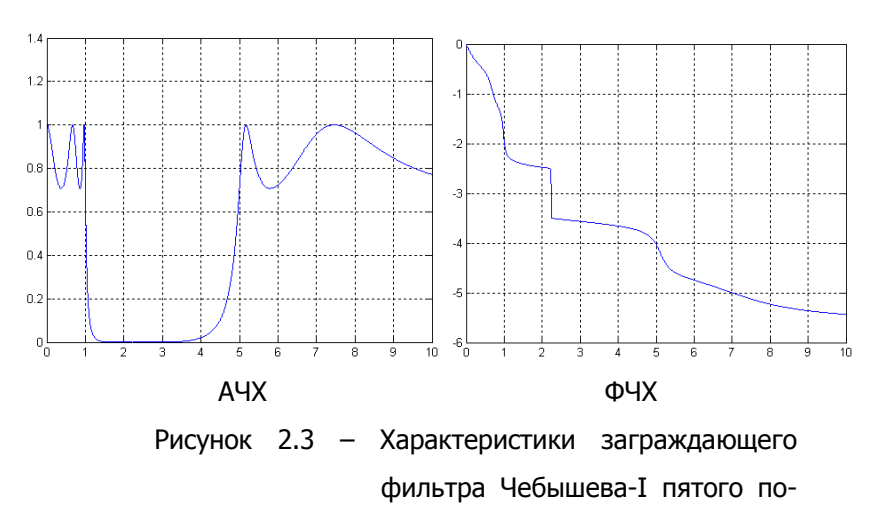

<span id="page-25-0"></span>рядка

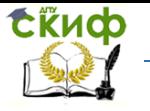

Все сказанное выше применительно к полосовым фильтрам о связи средней частоты с частотами среза и об асимметрии характеристик справедливо и для режекторных фильтров.

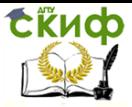

#### <span id="page-27-0"></span>3 РАСЧЕТ АНАЛОГОВЫХ ФИЛЬТРОВ

Как уже говорилось, для расчета аналогового фильтра необходимо выполнить две основные операции: рассчитать ФНЧ-прототип и преобразовать его к нужному типу фильтра с заданными частотами среза. Требуемая последовательность действий оформлена в виде следующих функций MATLAB:

- *butter(n,*  $\omega$ *0, type, 's')* - расчет фильтров Баттерворта;

 $-\mathit{cheby1}(n, Rp. \omega 0, \textit{type}, 's') - \textit{pacver} \phi$ ильтров Чебышева первого рода;

 $-\mathit{cheby2}(n, \mathit{Rs}, \omega0, \mathit{type}, \mathit{'s'}) - \text{pace}$  фильтров Чебышева второго рода:

– ellip(n, Rp, Rs,  $\omega$ 0, type, 's') – расчет эллиптических филь-TDOB;

 $-$  besself(n,  $\omega$ 0, type) – расчет фильтров Бесселя.

Перечисленные функции, за исключением функции besself, позволяют рассчитывать как аналоговые, так и дискретные фильтры. Признаком аналогового расчета служит строка 's, использованная в качестве последнего входного параметра.

Параметры *n, Rp, Rs* (их состав зависит от типа фильтра) – это параметры фильтра-прототипа:  $n -$  порядок фильтра,  $Rp -$  уровень пульсаций в полосе пропускания (в децибелах), Rs - уровень пульсаций в полосе задерживания (и децибелах).

Параметры  $\omega_0$  и *type* используются совместно для задания типа фильтра и значений его частот среза (в радианах в секунду):

- ФНЧ:  $\omega_0$  скаляр, параметр *type* отсутствует;
- ФВЧ:  $\omega_0$  скаляр, *type = 'high'*;

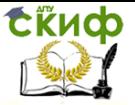

– полосовой фильтр:  $\omega_0$  – двухэлементный вектор частот среза  $\lceil \omega \cdot 1 \omega \cdot 2 \rceil$ , параметр *type* отсутствует;

– режекторный фильтр:  $\omega_0$  – двухэлементный вектор частот среза  $\lceil \omega \cdot 1 \omega \cdot 2 \rceil$ , type = 'stop'.

В зависимости от того, сколько выходных параметров указано при вызове, функции могут возвращать результаты расчета в виде коэффициентов полиномов числителя и знаменателя функции передачи (два выходных параметра), нулей и полюсов (три выходных параметра) либо параметров пространства состояний (четыре выходных параметра):

> $[b, a] = -1$ ...  $[z, p, k] = ...$  $[A, B, C, D] = ...$

### **3.1 Выбор порядка фильтра**

<span id="page-28-0"></span>Рассмотренные выше функции расчета фильтров требуют задания в качестве входных параметров порядка фильтра и его частоты среза. При этом понятие частоты среза для фильтров разных типов определяется по-разному. Однако исходными данными при разработке фильтров, как правило, являются другие параметры: частотные границы полос пропускания ( $\mathbf{\omega}_p$ ) и задерживания ( $\mathbf{\omega}_s$ ), а также допустимая неравномерность АЧХ в полосе пропускания  $(R<sub>0</sub>)$  и минимально необходимое затухание в полосе задерживания  $(R<sub>s</sub>)$  (рисунок [3.1](#page-29-0)). Серые области на рисунке демонстрируют допуски, в которые должна укладываться АЧХ фильтра в полосах пропускания и задерживания,

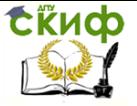

Выбрать минимально необходимый порядок фильтра позволяют следующие однотипные функции пакета Sianal Processing.

$$
[n, \omega_n] = \text{butterd} (\omega_p, \omega_s, Rp, Rs, 's')
$$
\n
$$
[n, \omega_n] = \text{cheb1ord} (\omega_p, \omega_s, Rp, Rs, 's')
$$
\n
$$
[n, Wn] = \text{cheb2ord} (Wp, Ws, Rp, Rs, 's)'
$$
\n
$$
[n, Wn] = \text{ellipord} (Wp, Ws, Rp, Rs, 's')
$$

Данные функции позволяют выбирать порядок как для аналоговых, так и для дискретных фильтров. Последний параметр 's' является признаком аналогового расчета.

Входной параметр Rp - допустимый уровень пульсаций в полосе пропускания (в децибелах), Rs - минимально необходимое затухание в полосе задерживания (в децибелах). Параметры  $\omega_p$  и  $\omega_s$  задают границы полос пропускания и задерживания.

<span id="page-29-0"></span>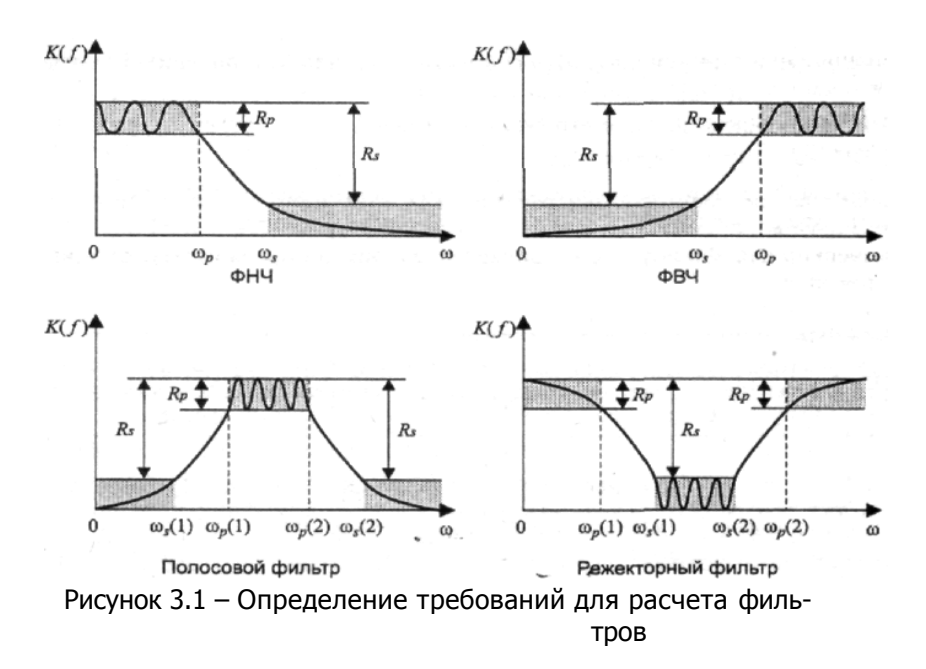

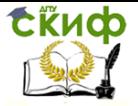

Способ задания этих параметров зависит от типа проектируемого фильтра:

 $-\Phi H$ Ч:  $\omega_p$  и  $\omega_s$  – числа, при этом должно выполняться неравенство  $\omega_{p} < \omega_{s}$ ;

 $-\Phi$ ВЧ:  $\omega_p$  и  $\omega_s$  – числа, при этом должно выполняться нера-BeHCTBO  $\omega_0 > \omega_{si}$ 

-полосовой фильтр:  $W_0$  и  $W_s$  - двухэлементные векторы, при этом должны выполняться неравенства  $\omega_s$  (1)<  $\omega_p$  (1)<  $\omega_p$  $(2) < \omega_s(2)$ ;

-режекторный фильтр:  $W_0$  и  $W_s$  - двухэлементные векторы, при этом должны выполняться неравенства  $\omega_p(1) < \omega_s$  (1)<  $\omega_s$  $(2) < \omega_0(2)$ .

Значения параметров  $\omega_{\scriptscriptstyle D}$  и  $\omega_{\scriptscriptstyle S}$  были обозначены на рисунке 3.1 как  $\omega_P$  и  $\omega_{s}$ , соответственно.

Выходными параметрами являются минимально необходимый для выполнения заданных требований порядок фильтра *п* и частота среза фильтра  $\omega_0$ . Эти параметры должны затем использоваться при вызове функции расчета фильтра. Возврат значения  $\omega_0$  избавляет пользователя от забот, связанных с тем, что при расчете разных фильтров понятие частоты среза имеет разный смысл. Для эллиптических фильтров и фильтров Чебышева первого рода  $\omega_0 = \omega_0$ , для фильтров Чебышева второго рода  $\omega_0 = \omega_s$ , а для фильтров Баттерворта значение  $\omega_0$  (напомним, что оно определяет частоту среза по уровню 3 дБ) зависит от заданного уровня пульсаций *Rp* следующим образом:

$$
\omega_0 = \frac{\omega_p}{\sqrt[2n]{10^{Rp/10} - 1}}.
$$
\n(3.1)

Поскольку порядок фильтра – величина целочисленная, то обычно оказывается, что фильтр минимально необходимого порядка

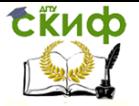

обеспечивает некоторый запас по исходным параметрам. Этот запас можно использовать по-разному – либо сделать пульсации в полосе пропускания точно равными заданным, но увеличить затухание в полосе задерживания, либо точно выдержать заданное затухание в полосе задерживания, уменьшив при этом пульсации в полосе пропускания. Для эллиптических фильтров возможен еще один вариант – сужение переходной зоны за счет расширения полосы задерживания. Поведение функций выбора порядка фильтра в этом аспекте определяется тем, что при расчете фильтра должны будут использоваться те же параметры пульсаций  $Rp$  и  $Rs$ , что и при выборе порядка фильтра. Поэтому для фильтров Баттерворта и Чебышева первого рода будет увеличиваться затухание в полосе задерживания, для фильтров Чебышева второго рода – уменьшаться пульсации в полосе пропускания, а для эллиптических фильтров – расширяться полоса задерживания.

В качестве примера рассмотрим выбор порядка фильтра Баттерворта верхних частот с границами полосы задерживания и полосы пропускания  $\omega_s=1000$  Гц и  $\omega_p=1400$  Гц, с минимально необходимым затуханием в полосе задерживания Rs=20 дБ (рисунок [3.2\)](#page-32-0).

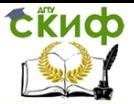

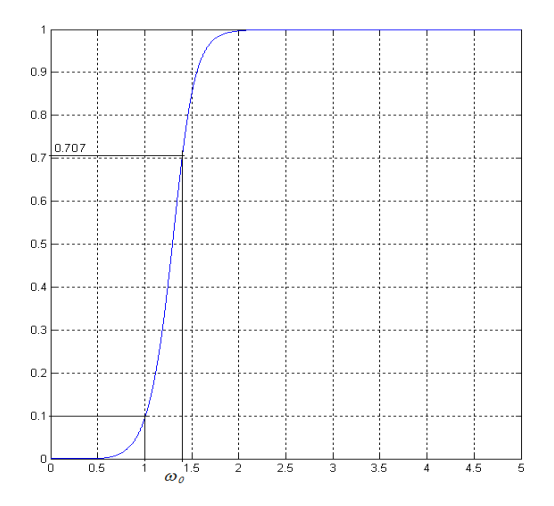

<span id="page-32-0"></span>Рисунок 3.2 - АЧХ фильтра высокой частоты

 $Ws = 2 * pi *1000;$ 

% граничная частота задер-

жания

 $Wp = 2 * pi *1400;$ % граничная частота про-

пускания

$$
Rs = 20;
$$
  $\% ocабление в полосе за-$ 

держания

 $[n, Wn]$  = buttord (Wp, Ws, Rp, Rs, 's')% определение порядка [p, b, a]=batter\_analog(n);  $w0 = Wp$ ; % средняя частота [b1, a1] =  $|p2hp(b, a, w0)|$ ;  $f = 0:1:5e3;$ % диапазон частот вывода

графиков

 $h = \frac{freqs(b1, a1, 2 * pi *f)}{96}$  комплексный коэффициент передачи

figure plot(f/1000, abs(h)), grid % график АЧХ

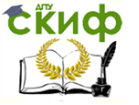

#### figure

plot(f/1000, unwrap(angle(h))/pi), grid % график ФЧХ

### <span id="page-33-0"></span>3.2 Алгоритм синтеза аналоговых фильтров

С учетом всего сказанного перечислим действия, выполняемые функциями расчета аналоговых фильтров:

1. Определение порядка фильтра (п. 3.1).

Исходные данные для расчета:

- $-$  граничные частоты ПП и ПЗ,
- требования по неравномерности АЧХ.
- 2. Расчет базового низкочастотного фильтра-прототипа (п.п.

1.1 – 1.5) в параметрах передаточной функции  $z$  – нулей,  $p$  – полюсов и  $k$  – коэффициента передачи.

Исходные данные для расчета:

- порядок фильтра,

- требования по неравномерности АЧХ.

3. Полученные нули и полюсы базового низкочастотного фильтра-прототипа преобразуются в параметры пространства состояний или в коэффициенты числителя **b** и знаменателя **a** передаточной функции, например при помощи функции

### [b,a]=zp2tf(z,p,k);

4. Синтез частотной характеристики базового низкочастотного фильтра-прототипа при помощи функции

### $h = \frac{f}{g}$  = freqs(b, a, w.

Примеры построения графиков АЧХ и ФЧХ представлены в  $n n 21 - 24$ 

5. Производится преобразование фильтра-прототипа к тре-

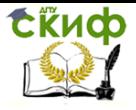

буемому типу с заданными частотами среза (см. раздел 2), построение АЧХ и ФЧХ фильтров.

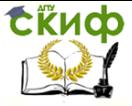

## <span id="page-35-0"></span>**4 СИНТЕЗ И АНАЛИЗ ЦИФРОВЫХ ФИЛЬТРОВ**

### <span id="page-35-1"></span>**4.1 Методы синтеза цифровых фильтров**

Методы синтеза цифровых фильтров можно классифицировать по различным признакам.

По типу получаемого фильтра:

- методы синтеза рекурсивных фильтров;
- методы синтеза нерекурсивных фильтров.

По наличию аналогового прототипа:

методы синтеза с использованием аналогового прототипа;

 прямые (без использования аналогового прототипа) методы синтеза, использующие непосредственный поиск масштабных коэффициентов, обеспечивающих оптимальные значения характеристик фильтров. Поскольку методы синтеза аналоговых фильтров хорошо разработаны, методы первой группы нашли наиболее широкое распространение. Кратко остановимся на этих методах.

Представленные алгоритм и пример синтеза основаны на использовании метода синтеза с использованием аналогового прототипа.

### <span id="page-35-2"></span>**4.2 Требования к цифровым фильтрам**

Синтез цифровых фильтров начинается с определения вида фильтра и требований к частотной характеристике.

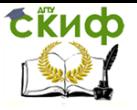

В таблице [4.1](#page-36-1) представлены требования к амплитудночастотной характеристике фильтров, например, сигналов тонального вызова гипотетической телефонной сети.

Каждый из этих фильтров является полосопропускающим. Центральные частоты полос пропускания разнесены на 300 Гц, полоса пропускания каждого фильтра составляет также300 Гц.

#### <span id="page-36-1"></span>Таблица 4.1 – Параметры АЧХ фильтров

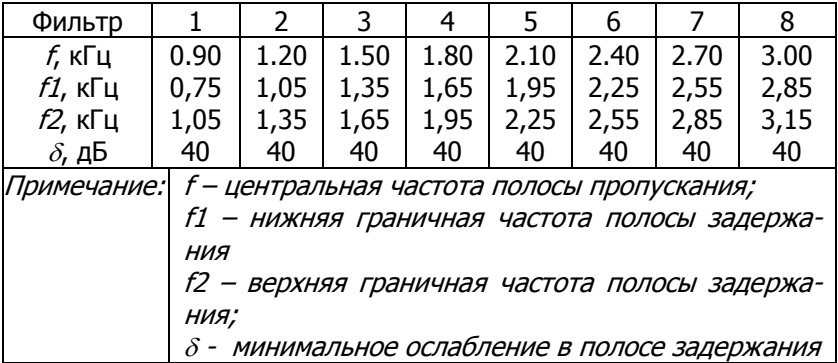

### <span id="page-36-0"></span>**4.3 Расчет параметров цифровых фильтров средствами пакета fdatool**

Для расчета параметров цифровых фильтров воспользуемся субпакетом программы Matlab - fdatool (Filter Design and Analysis Tool).

Вид окна-панели этого субпакета показан на рисунке [4.1.](#page-38-0)

В окне-панели указываем тип фильтра и метод синтеза. Выбор включает следующие типы фильтров:

 $-Lowpass$  (нижних частот);

– *Highpass* (верхних частот);

- Bandpass (полоснопропускающий);

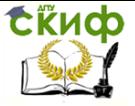

- Bandstop (полоснозаграждающий);

и метол:

 $-IIR$  (*БИХ*-фильтр);

 $-FIR$  (КИХ-фильтр).

Правую часть страницы *Filter Design* занимают разделы Frequency Specifications и Magnitude Specifications (частотные и амплитудные спецификации, соответственно). Первый из них содержит редактируемые окна для ввода значений частоты дискретизации Fs и граничных частот полос пропускания Fpass и задерживания *Fstop*, а также единиц измерения АЧХ - Units, причём количество граничных частот зависит от типа фильтра, задаваемого в разделе Filter Type. Второй раздел - Magnitude Specifications - позволяет задать ограничения амплитудной характеристики проектируемого фильтра для областей пропускания (Apass или Wpass) и задерживания (Astop или Wstop). Оба обсуждаемых раздела имеют раскрывающиеся меню Units для выбора единиц измерения частоты и амплитуды. На странице Filter Design имеется ещё одна область, а именно Filter Order (порядок фильтра), в которой можно указать явно порядок проектируемого фильтра, либо потребовать, чтобы программа автоматически выбрала наименьший порядок, в соответствии с введённой спецификацией (рисунок 4.2).

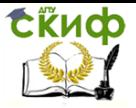

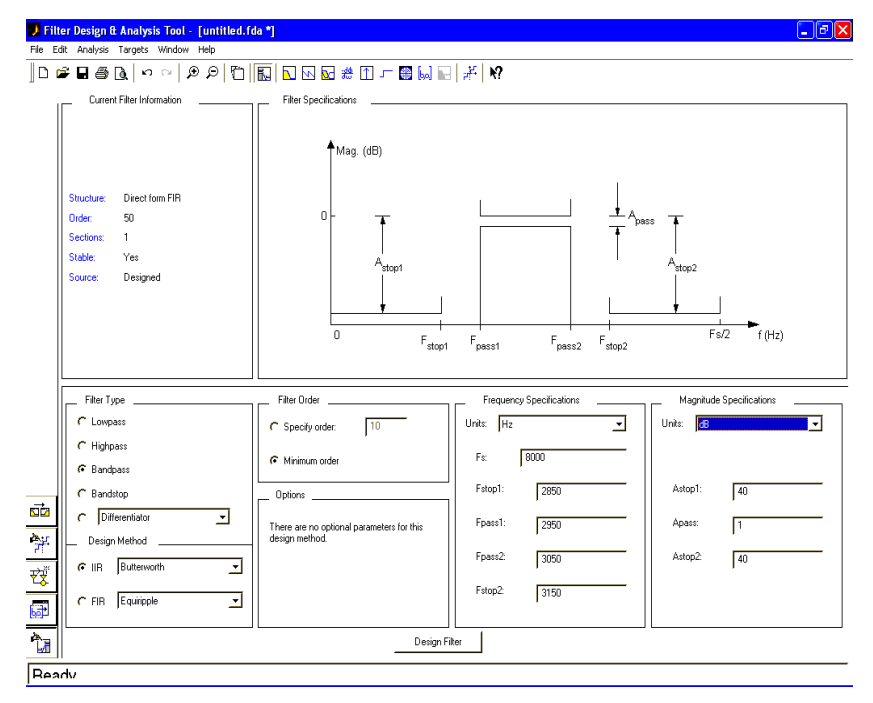

<span id="page-38-0"></span>Рисунок 4.1 - Вид окна-панели Filter Design and Analysis Tool

Разработчики цифровых фильтров, использующие в своей работе пакет MATLAB, несомненно, смогли оценить многочисленные достоинства интерактивной графической программы (GUI) sptool. Тем не менее, результаты, получаемые с помощью sptool, не всегда достаточны для специалистов, занимающихся проектированием и реализацией цифровых фильтров на базе специализированных, в частности, сигнальных, процессоров (*DSP*).

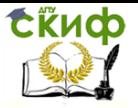

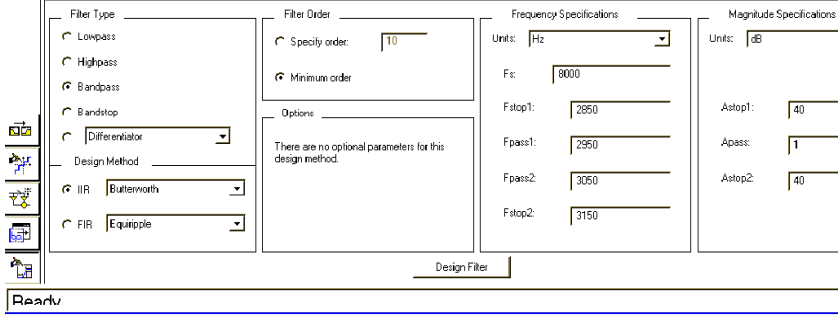

<span id="page-39-0"></span>Рисунок 4.2 - Страница *Design Filter*, содержащая данные

Характеристики фильтра, рассчитанного на РС и реализованного на *DSP*, могут существенно отличаться. Это связано с тем, что разные цифровые системы (в том числе и персональный компьютер, на котором выполнялся расчёт фильтра) используют различные типы арифметики (с плавающей или фиксированной точкой), имеют различные форматы и, как следствие, различный динамический диапазон и различную точность представления чисел. В итоге параметры фильтров, отсчёты входных и выходных сигналов представляются лишь значениями из конечного набора чисел, то есть являются квантованными по уровню. Эффекты квантования отражаются также и на результатах математических операций, выполняемых сумматорами и умножителями. Из сказанного следует, что процесс проектирования должен включать процедуры коррекции полученных результатов с учётом эффектов квантования применительно к тем процессорам, на которых предполагается реализовывать синтезируемые фильтры. Эти процессоры, а также вычислительные системы, построенные на их основе, будем называть целевыми (в англоязычной литературе - Target Processors, Target Computers).

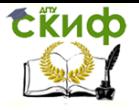

В главном окне, ниже раздела *Current Filter Information*, находится раздел *Quantization*, содержащий единственное поле Turn Quantization On. Для запуска процедуры расчёта установим в этом поле флажок, запустив тем самым процедуру расчёта квантованного фильтра с заданными параметрами квантования. Страница Set Quantization Parameters показана на рисунке [4.3.](#page-40-0)

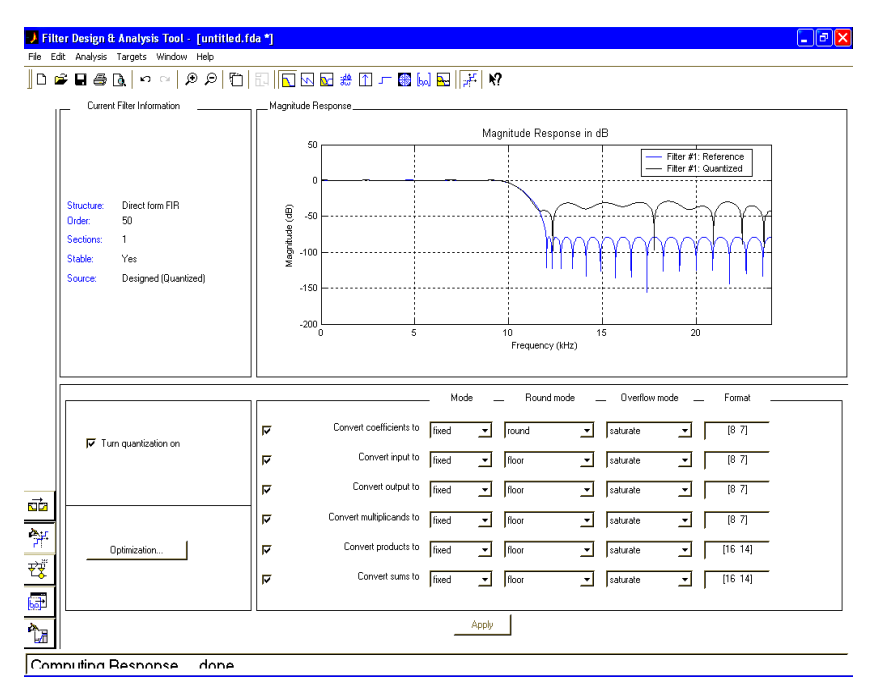

<span id="page-40-0"></span>Рисунок 4.3 - Общий вид страницы Set Quantization Parame-

ters

Как следует из рисунка, имеется пять видов объектов, которые подвергаются квантованию:

- Coefficient (коэффициенты фильтра);
- Input (входные сигналы);
- Output (выходные сигналы);

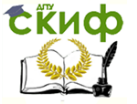

- Multiplicand (множимые);
- Product (произведения);
- Sum (суммы).

Для выполнения операции квантования используются квантователя перечисленных объектов. Таким образом, квантованный фильтр представляет собой нелинейную цифровую систему, включающую:

квантователя входного сигнала;

 собственно фильтр с квантованными значениями коэффициентов, квантователями множимых (сигналов на входах умножителей), произведений (сигналов на выходах умножителей) и сумм (сигналов на выходах сумматоров);

квантователь выходного сигнала.

Для получения требуемых параметров АЧХ требуются КИХфильтры четвертого порядка или каскадное соединение двух фильтров второго порядка.

Свойства квантованного фильтра в целом зависят от параметров каждого из перечисленных квантователей. Эти параметры определяются содержимым пяти колонок, или полей, расположенных правее имён объектов квантования рисунок [4.3](#page-40-0). Параметры определяют, каким образом формируется сигнал или вычисляется коэффициент на выходе соответствующего квантователя.

Свойства квантованного фильтра зависят также от структуры, или формы реализации фильтра. В левом нижнем углу страницы Set Quantization Parameters имеется клавиша Show filter structures..., нажав на которую пользователь получит возможность просмотреть различные формы реализации фильтров. Подчеркнём, что появляющиеся схемы никак не связаны с тем фильтром,

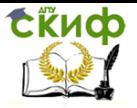

который проектируется в момент просмотра. Их можно интерпретировать как своего рода справочник или альбом, помогающий пользователю сделать свой выбор. Для выбора структуры фильтра необходимо в главном окне нажать кнопку Convert Structure, в появившемся окне выделить желаемую структуру и нажать ОК.

### **4.4 Результаты расчета фильтров**

<span id="page-42-0"></span>Структура двух фильтров второго порядка, составляющих фильтр четвертого порядка, представлена на рисунке [4.4.](#page-42-1) На рисунках [4.5](#page-43-0) - [4.9](#page-45-0), представлены результаты расчета фильтра 8 (таблица [4.1\)](#page-36-1).

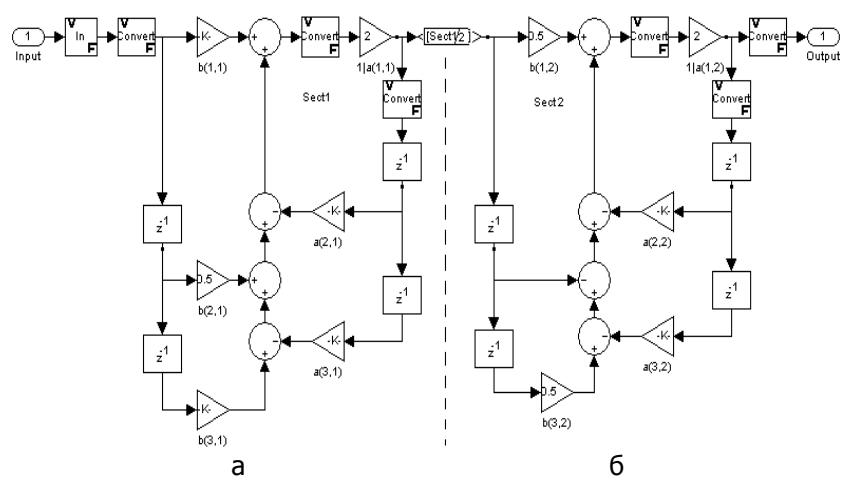

<span id="page-42-1"></span>а – первый фильтр, б – второй фильтр Рисунок 4.4 - Структуры фильтров

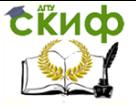

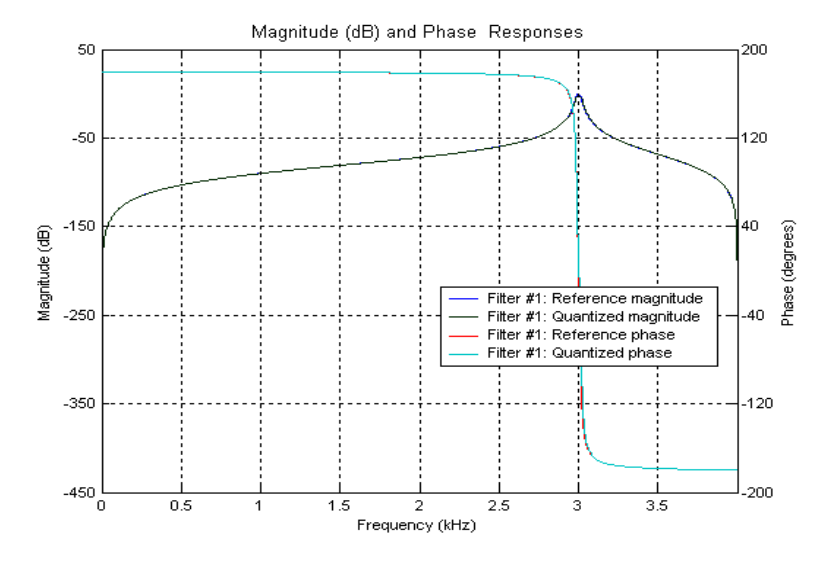

<span id="page-43-0"></span>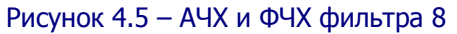

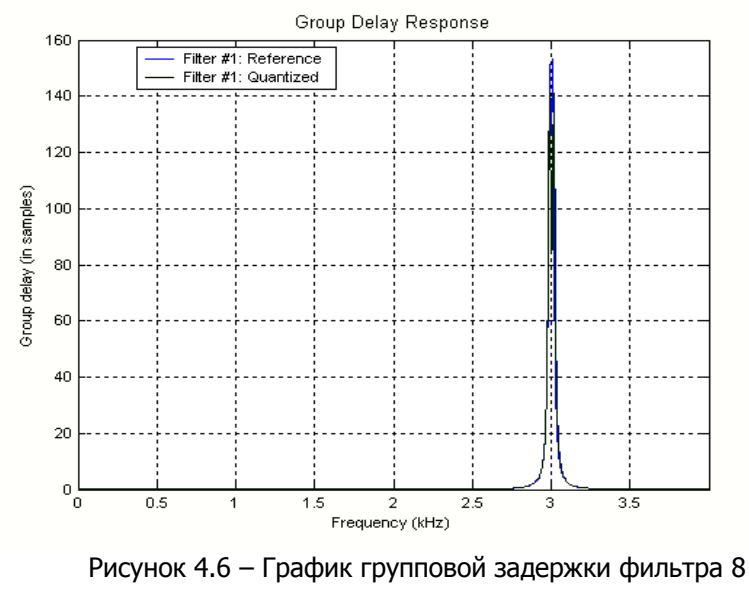

(рисунок [4.4\)](#page-42-1)

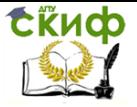

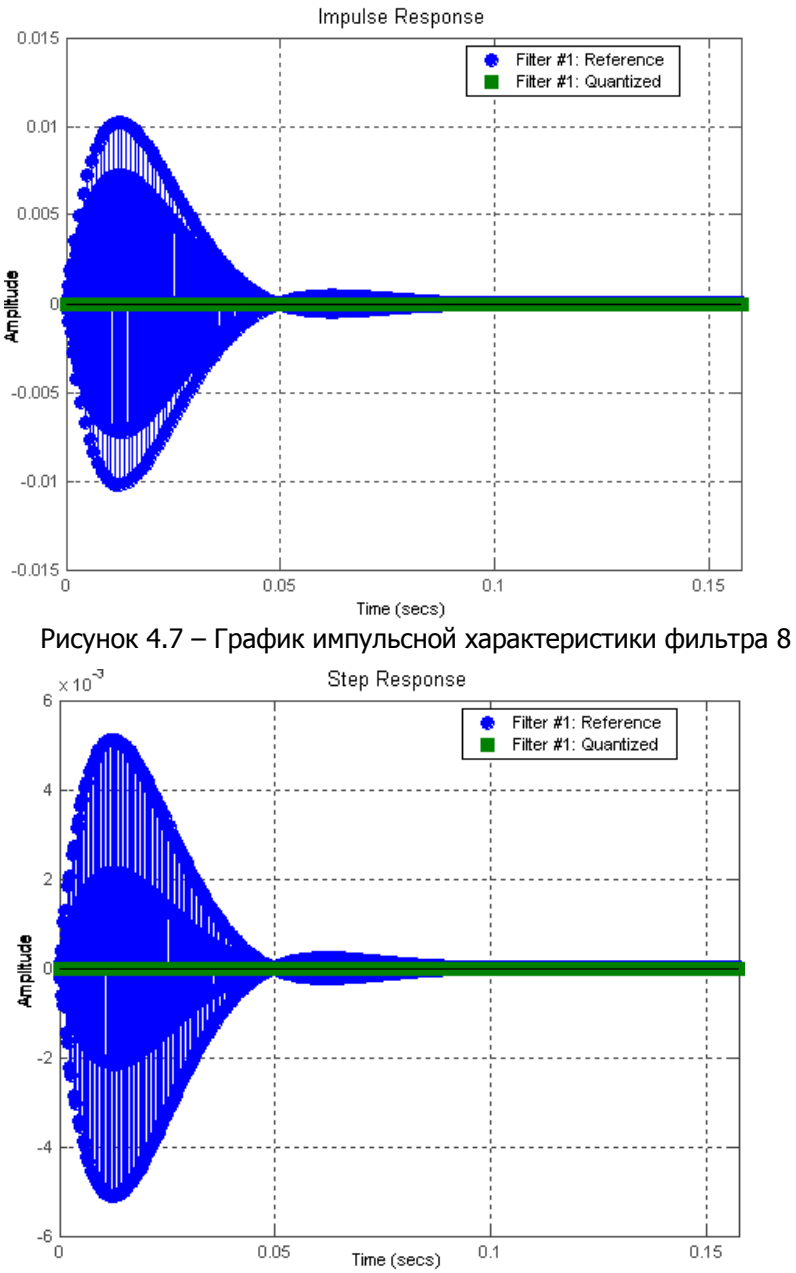

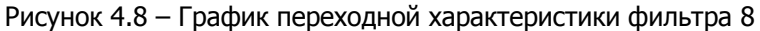

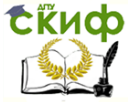

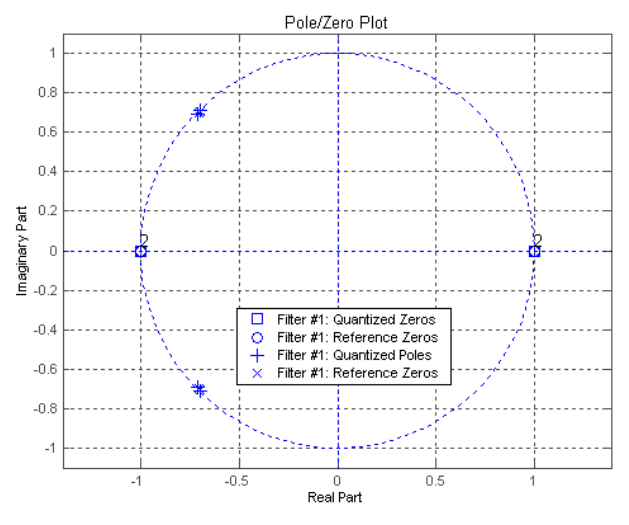

<span id="page-45-0"></span>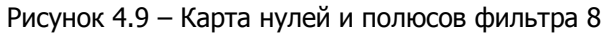

| <b>Quantized Direct form II filter</b>                      |
|-------------------------------------------------------------|
| ------ Section 1 ------                                     |
| Numerator                                                   |
| QuantizedCoefficients{1}{1}<br>ReferenceCoefficients{1}{1}  |
| 0.5000000000000000<br>0.500000000000000000<br>(1)           |
| (2)                                                         |
| 0.5000000000000000<br>0.500000000000000000<br>131           |
| Denominator                                                 |
| QuantizedCoefficients{1}{2}<br>ReferenceCoefficients{1}{2}  |
| 11)                                                         |
| 0.6953125000000000 0.695904649567467670<br>$\left[2\right]$ |
| (3)<br>0.4921875000000000   0.492075539221207390            |
| ------ Section 2 -------                                    |
| Numerator                                                   |
| QuantizedCoefficients{2}{1} ReferenceCoefficients{2}{1}     |
| 0.2500000000000000 0.250000000000000000<br>(1)              |
| (2)                                                         |
| $[3]$                                                       |
| Denominator                                                 |
| QuantizedCoefficients{2}{2}<br>ReferenceCoefficients{2}{2}  |
| (1)                                                         |
| (2)<br>0.7109375000000000   0.707112841394031080            |
| (3)<br>0.4921875000000000   0.492199191069741080            |
|                                                             |
| FilterStructure = df2                                       |
| ScaleValues = [0.00012365 2]                                |
| $NumberOfSections = 2$                                      |
| StatesPerSection = [2 2]                                    |
| CoefficientFormat = quantizer('double')                     |
| InputFormat = quantizer('double')                           |
| OutputFormat = quantizer('double')                          |
| MultiplicandFormat = quantizer('double')                    |
| ProductFormat = quantizer('double')                         |
| SumFormat = quantizer('double')                             |

Рисунок 4.10 – Значения коэффициентов фильтра 8

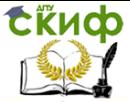

#### <span id="page-46-0"></span>РАСЧЕТ ЦИФРОВЫХ ФИЛЬТРОВ 5 **ПОСРЕДСТВОМ ФУНКЦИЙ MATLAB**

#### <span id="page-46-1"></span>Синтеза БИХ-фильтров методом  $5.1$ фильтров-прототипов

Алгоритм синтеза и анализа БИХ-фильтров средствами *MATLAB*:

1. Производится расчет параметров аналогового фильтрапрототипа с заданными параметрами АЧХ в соответствии с п. 3.2. Результатом является одна из форм описания (коэффициенты передаточной функции, или нули и полюсы передаточной функции или набор коэффициентов уравнения пространства состояний).

2. Функцией *bilinear* выполняется билинейное преобразование аналогового фильтра в цифровой фильтр.

3. Выполняется анализ полученного цифрового фильтра с использованием графической среды FDATool пакета Signal Processing.

#### Пример синтеза БИХ-фильтра  $5.2$

<span id="page-46-2"></span>В качестве примера рассмотрим порядок расчета эллиптического фильтра, соответствующего фильтру 8 таблицы 4.1. Для этого составим следующую программу-функцию в виде m-файла:

function  $[b, a, n] = ellipt_{pass}(Rp, Rs, fp1, fp2, fs1, fs2);$ ellip pass() полосопропускающий элиптический фильтр,  $\frac{0}{0}$ возвращает

% коээфициенты передаточной функции b, а и порядок фильтра n.

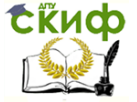

 $\frac{0}{0}$ 

- % Rp колебательность полосы пропускание, в dB;
- % Rs минимальное ослабление, в dB;
- % fp1 fp2 границы полосы пропускания, в Гц;
- % fs1 fs2 границы полосы задержания, в Гц;

%  $fs1 < fb1 < fb2 < fs2$ .

Ws=[2\*pi\*fs1 2\*pi\*fs2]'; Wp=[2\*pi\*fp1 2\*pi\*fp21';  $[n, Wn] =$  ellipord (Wp, Ws, 0.5, 40, 's'); [b,  $a$ ]=ellip(n, Rp, Rs, Wn, 's'); figure freqs $(b, a)$ 

С помощью этой функции рассчитываем параметры (в данном случае коэффициенты передаточной функции) полосового аналогового фильтра-прототипа по уровню пульсаций в полосе пропускания Rp, минимальному ослаблению в полосах задержания Rs и границам полос пропускания и задержания *fp1- fp2, fs1- fs2*, соответственно.

Программа расчета собственно фильтра с использованием функции *ellip pass* (представлена в приложении) выглядит следующим образом:

> $Rs = 40$ :  $Rp = 0.5;$ fs1=2850; fp1=2950; fs2=3150; fp2=3050; fd=8000:

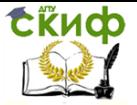

 $[ba, aa, n] = ellipt \n pass(Rp, Rs, fp1, fp2, fs1, fs2);$ 

АЧХ и ФЧХ фильтра 8 представлены на рисунке [5.1](#page-49-0). Используя функцию bilinear, выполняем билинейное преобразование фильтра прототипа в дискретный фильтр.

> [bz, az]=bilinear(ba, aa, fd, fp1) figure freqz(bz, az)

Частотная характеристика полученного цифрового фильтра представлена на рисунке [5.2.](#page-50-0)

Используя графическую среду FDATool пакета Signal Processing можно проанализировать полученный цифровой фильтр. На рисунках [4.5](#page-43-0) – [4.9](#page-45-0) представлены частотная характеристика, коэффициенты разностного уравнения и расположение нулей и полюсов на комплексной z-плоскости. На рисунке [4.4](#page-42-1) - представлены структуры фильтров.

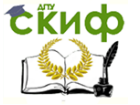

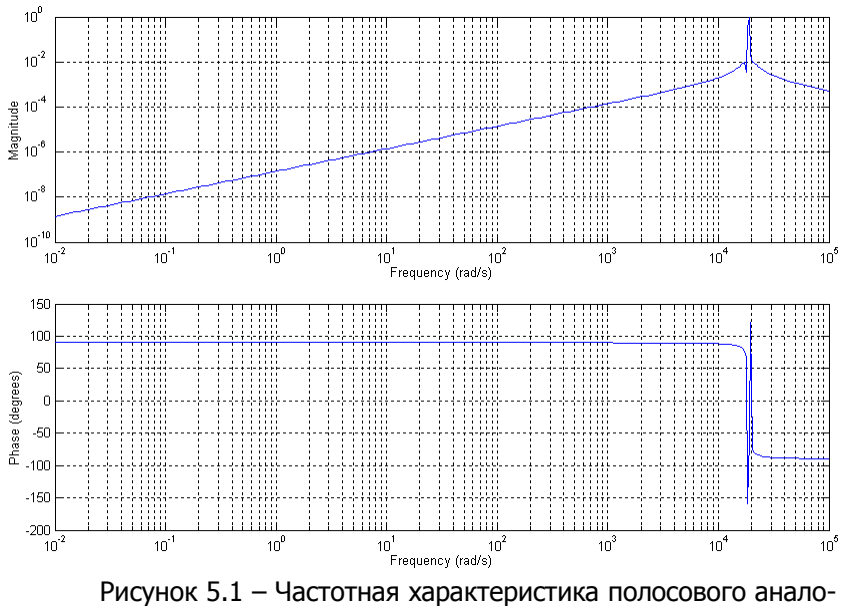

<span id="page-49-0"></span>

гового фильтра-прототипа (фильтр 8)

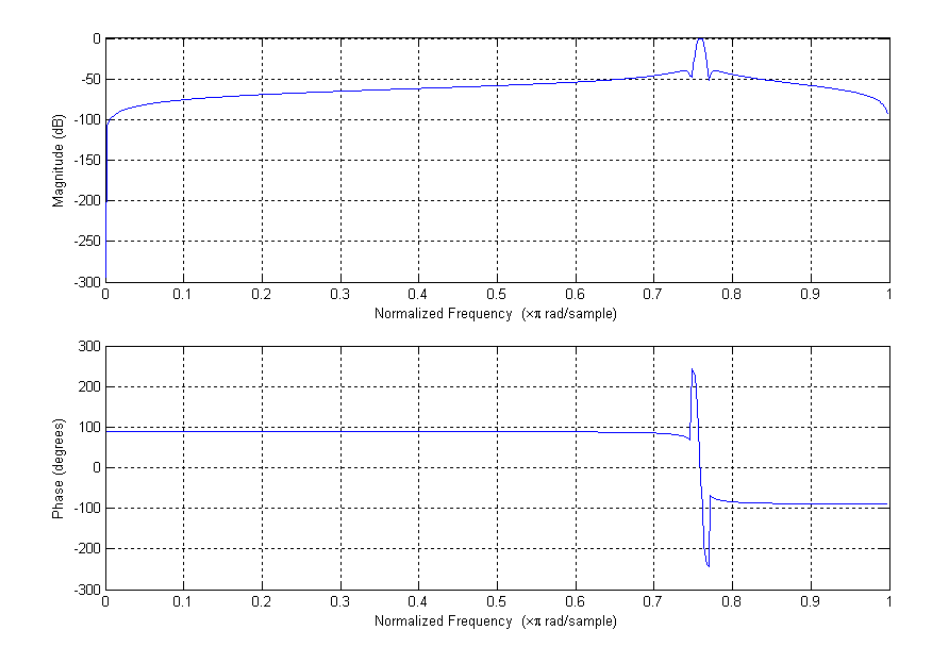

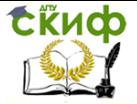

<span id="page-50-0"></span>Рисунок 5.2 – Частотная характеристика полосового цифро-

вого фильтра (функция  $f \, r \, e \, q \, z$ )

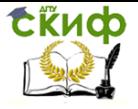

# **6 ИНДИВИДУАЛЬНЫЕ ЗАДАНИЯ**

<span id="page-51-0"></span>Выполнить синтез цифрового фильтра в соответствии с вариантом, представленном в таблице [6.1](#page-51-1)

<span id="page-51-1"></span>Таблица 6.1 – Параметры амплитудно-частотных характеристик

фильтров

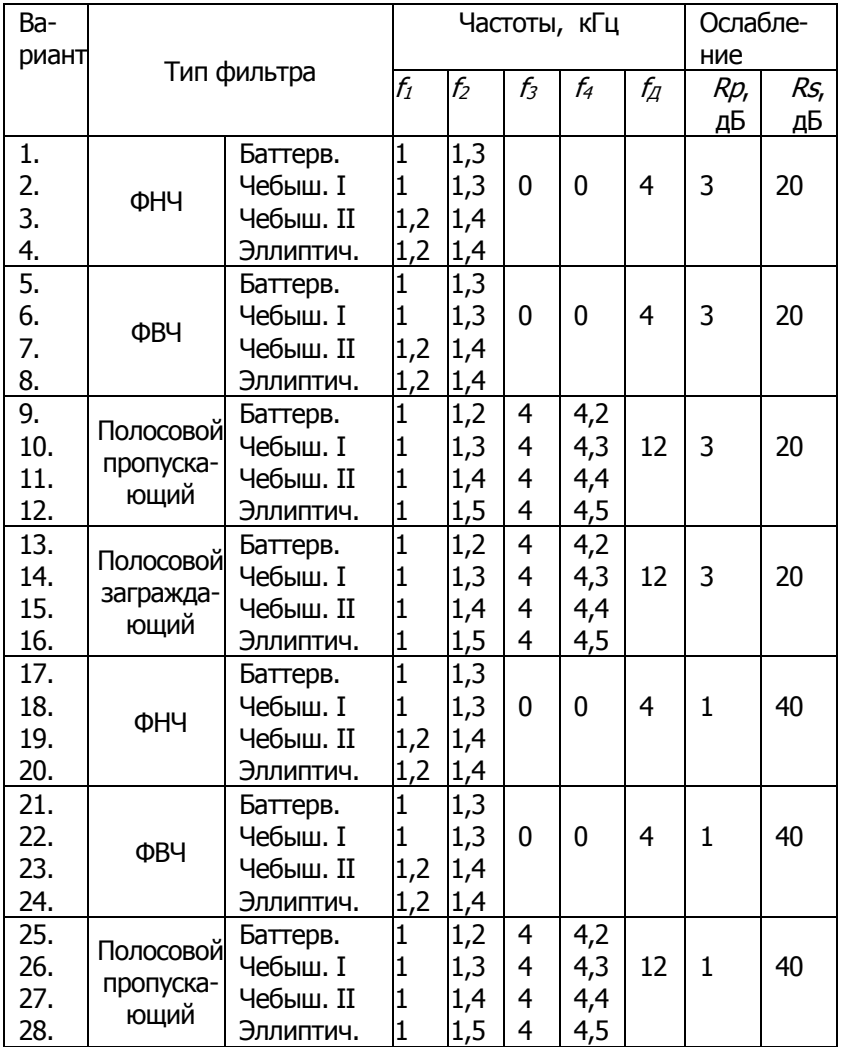

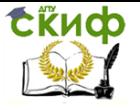

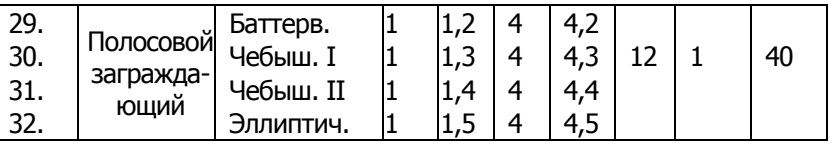

Примечание

1. Для ФНЧ  $f_1$  – граничная частота полосы пропускания,  $f_2$  – граничная частота полосы задержания;

2. Для ФВЧ  $f_1$  – граничная частота полосы задержания,  $f_2$  – граничная частота полосы пропускания;

3. Для полосопропускающего фильтра  $f_1$  – граничная частота полосы задержания,  $f_2$  – граничная частота полосы пропускания,  $f_3$  – граничная частота полосы пропускания,  $f_4$  – граничная частота полосы задержания,  $f_1 < f_2 < f_3 < f_4$ ;

4. Для полосозаграждающего фильтра  $f_1$  – граничная частота полосы пропускания,  $f_2$  – граничная частота полосы задержания,  $f_3$  – граничная частота полосы задержания,  $f_4$  – граничная частота полосы пропускания,  $f_1 < f_2 < f_3 < f_4$ .

В пояснительной записке к курсовой работе следует отразить все этапы процедуры расчета фильтра (включая используемые функции MATLAB, параметры и характеристики преобразованных фильтров):

- анализ задания;
- определение порядка фильтра-прототипа;
- расчет фильтра-прототипа;
- преобразование фильтра-прототипа в аналоговый фильтр;

 преобразование аналогового фильтра в цифровой при помощи билинейного преобразования;

 параметры, характеристики и структура синтезированного фильтра.

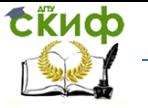

В заключении представить процедуру синтеза заданного фильтра, оформленную в виде *m*-файла функций MATLAB.

Пояснительная записка должна содержать титульный лист, задание на курсовую работу, оглавление, введение, описание процедуры синтеза, заключение, библиографический список, приложение по необходимости.

Пояснительную записку оформить в соответствии с требованиями, предъявляемыми к пояснительным запискам выпускных квалификационных работ.

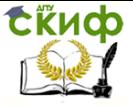

# **БИБЛИОГРАФИЧЕСКИЙ СПИСОК**

<span id="page-54-0"></span>1. Баскаков С.И. Радиотехнические цепи и сигналы: Учебник. – М.: Высш. школа., 1983. – 536 с., ил.

2. Сергиенко А. Б. Цифровая обработка сигналов. – СПб.: Питер, 2013. – 608 с.: ил.

3. Дьяконов В. П. MATLAB. Обработка сигналов и изображений. Специальный справочник. – СПб.: Питер, 2002. – 608 с.: ил.

4. Трофименко В.Н. Устройства цифровой обработки сигналов: Синтез фильтров: Лабораторный практикум. - Ростовна-Дону, РАС ЮРГУЭС, 2008 г. – 54 с.

Управление дистанционного обучения и повышения квалификации

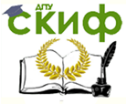

# **ПРИЛОЖЕНИЕ**

### <span id="page-55-1"></span><span id="page-55-0"></span>П.1 Функция расчета фильтра-прототипа (Баттерворта)

function [p, b, a] = batter\_analog(n); % п - порядок фильтра Баттерворта % функция batter\_analog(n) возвращает значения % полюсов (р) и коэффициенты знаменателя и числителя  $%$  (b) и (a), соответственно [z, p,  $k$ ] = buttap(n); % нули и полюсы прототипа figure  $plot(p, 'x')$ % график расположения по-ЛЮСОВ axis([-1.0 1.0 -1.0 1.0]) grid on  $W = 0:0.01:5;$ [b,  $a$ ] = zp2tf(z, p, k); % коэффициенты функции передачи  $h = \frac{f}{g}$  freqs(b, a, w); % комплексный коэффициент передачи figure plot(w, abs(h)), grid % график АЧХ figure plot(w, unwrap(angle(h))/pi), grid% график ФЧХ

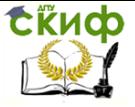

### <span id="page-56-0"></span>П. 2 Функция расчета фильтра-прототипа (Чебышева первого рода)

function [p, b, a] = cheb1 analog(n, Rp); % п - порядок фильтра Баттерворта % Rp - уровень пульсации в полосе пропускания(дБ) % функция *cheb1\_analog(n,)* возвращает значения % полюсов (р) и коэффициенты знаменателя и числителя %  $(b)$  и  $(a)$ , соответственно [z, p,  $k$ ] = cheb1ap(n, Rp); % нули и полюсы прототипа figure  $plot(p, 'x')$ % график расположе-НИЯ ПОЛЮСОВ axis(1-1.2 1.2 -1.2 1.21) grid on  $W = 0.001:5$ [b,  $a$ ] =  $zp2tf(z, p, k);$ % коэффициенты функции передачи  $h = \frac{f}{\text{reas}}(b, a, w)$ ; % комплексный коэффициент передачи figure plot(w, abs(h)), grid % график АЧХ figure plot(w, unwrap(angle(h))/pi), grid % график ФЧХ

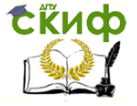

### <span id="page-57-0"></span>П. 3 Функция расчета фильтра-прототипа (Чебышева второго рода)

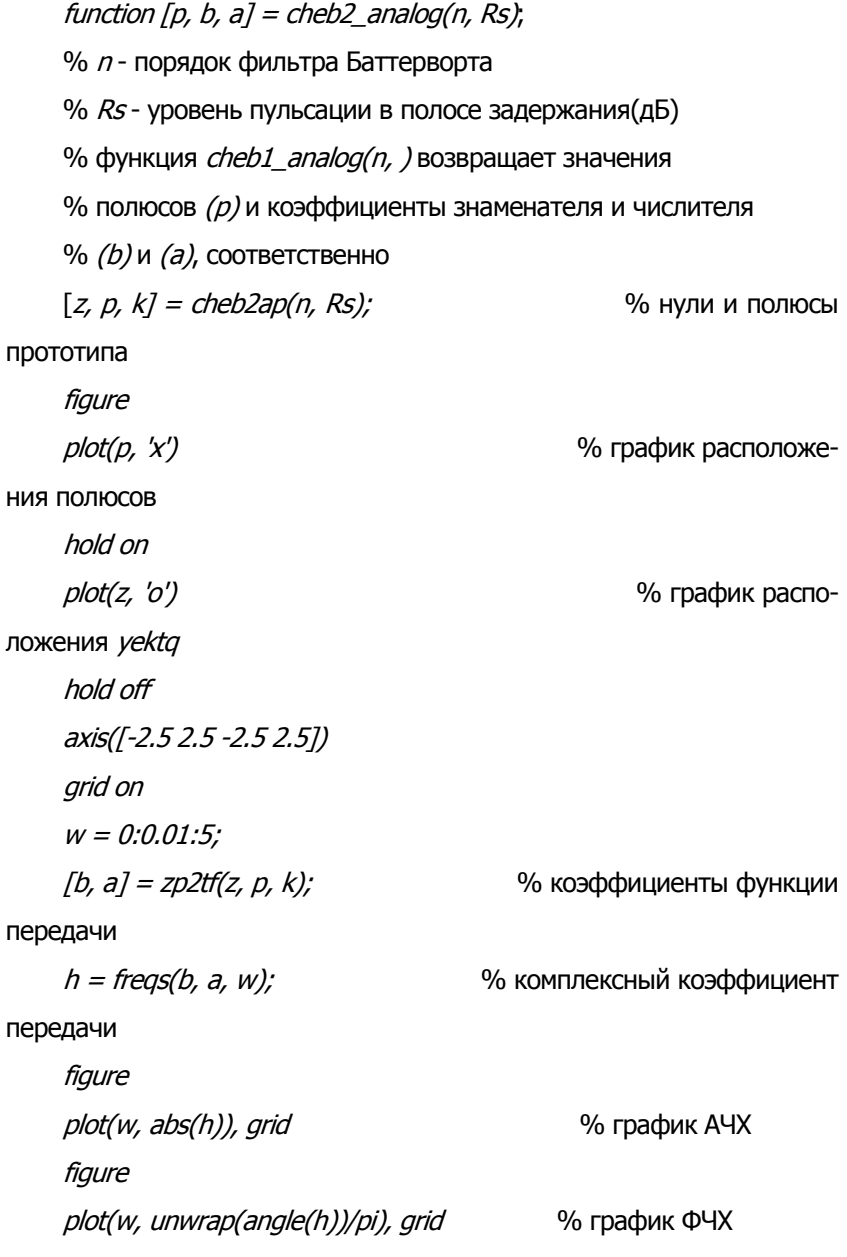

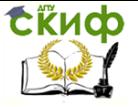

### <span id="page-58-0"></span>П. 4 Функция расчета эллиптического фильтрапрототипа

function [p, b, a] = ellip\_analog(n, Rp, Rs); % п - порядок эллиптического фильтра % Rs - уровень пульсации в полосе задержания(дБ) % функция *cheb1 analog(n, )* возвращает значения % полюсов (р) и коэффициенты знаменателя и числителя % (b)м (а), соответственно [z, p, k] = ellipap(n, Rp, Rs); % нули и полюсы прото-

типа

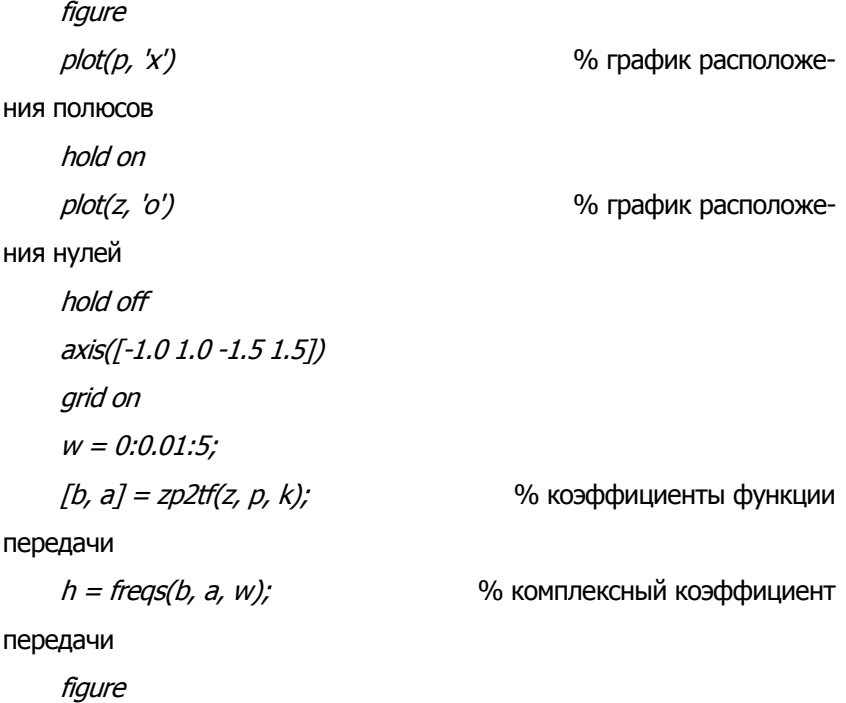

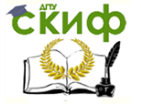

plot(w, abs(h)), grid % график АЧХ figure

plot(w, unwrap(angle(h))/pi), grid % график ФЧХ